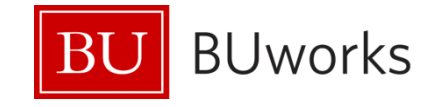

# **Faculty Appointments in SAP**

**Process\_FAC Version 2**

November 1, 2013

Boston University 1010 Commonwealth Avenue Boston, Massachusetts 02215

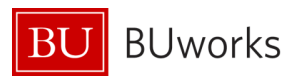

## **Revision Log\***

<span id="page-1-0"></span>**\_\_\_\_\_\_\_\_\_\_\_\_\_\_\_\_\_\_\_\_\_\_\_\_\_\_\_\_\_\_\_\_\_\_\_\_\_\_\_\_\_\_\_\_\_\_\_\_\_\_\_\_\_\_\_\_\_\_\_\_\_\_\_\_\_\_\_\_\_\_\_\_\_\_\_\_\_**

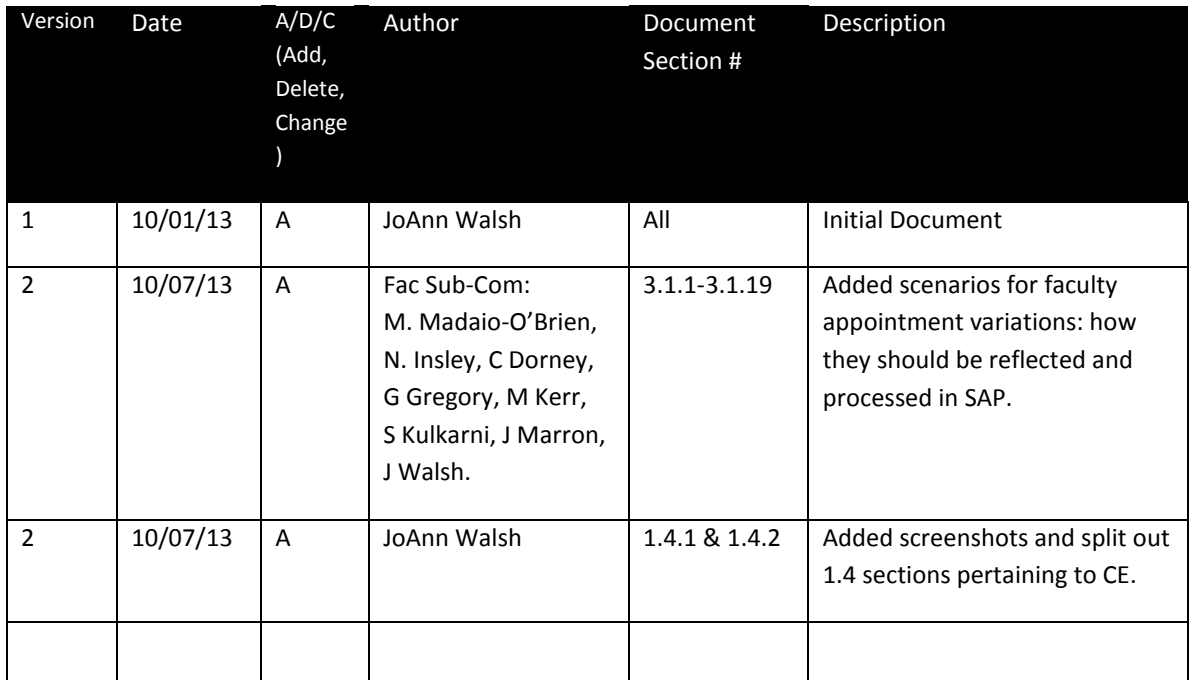

\***NOTE**: when updates are made and versions are finalized, the doc needs to be replaced in: BUworks site:<https://prw.buw.bu.edu/gm/folder-1.11.13409> Provost Office site:<http://www.bu.edu/provost/resources/fas/manuals/>

## **Functional Specification Contact**

<span id="page-1-1"></span>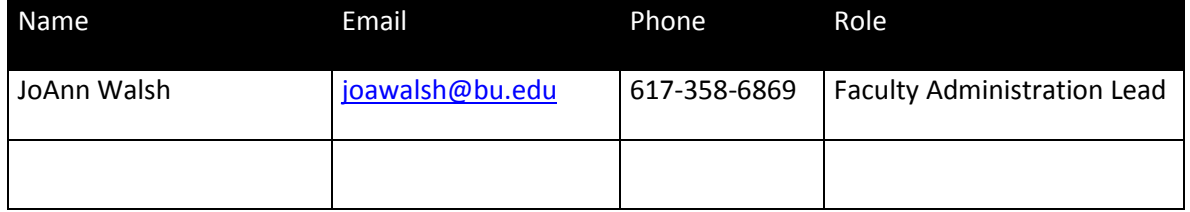

### **Open Items**

<span id="page-1-2"></span>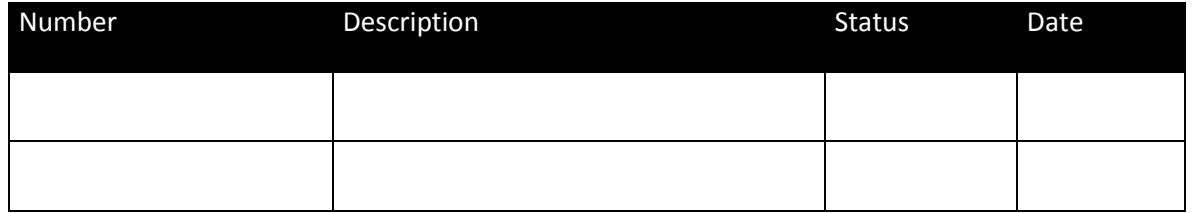

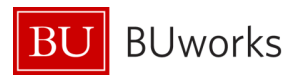

## **Table of Contents**

<span id="page-2-0"></span>\_\_\_\_\_\_\_\_\_\_\_\_\_\_\_\_\_\_\_\_\_\_\_\_\_\_\_\_\_\_\_\_\_\_\_\_\_\_\_\_\_\_\_\_\_\_\_\_\_\_\_\_\_\_\_\_\_\_\_\_\_\_\_\_\_\_\_\_\_\_\_\_\_\_\_\_\_

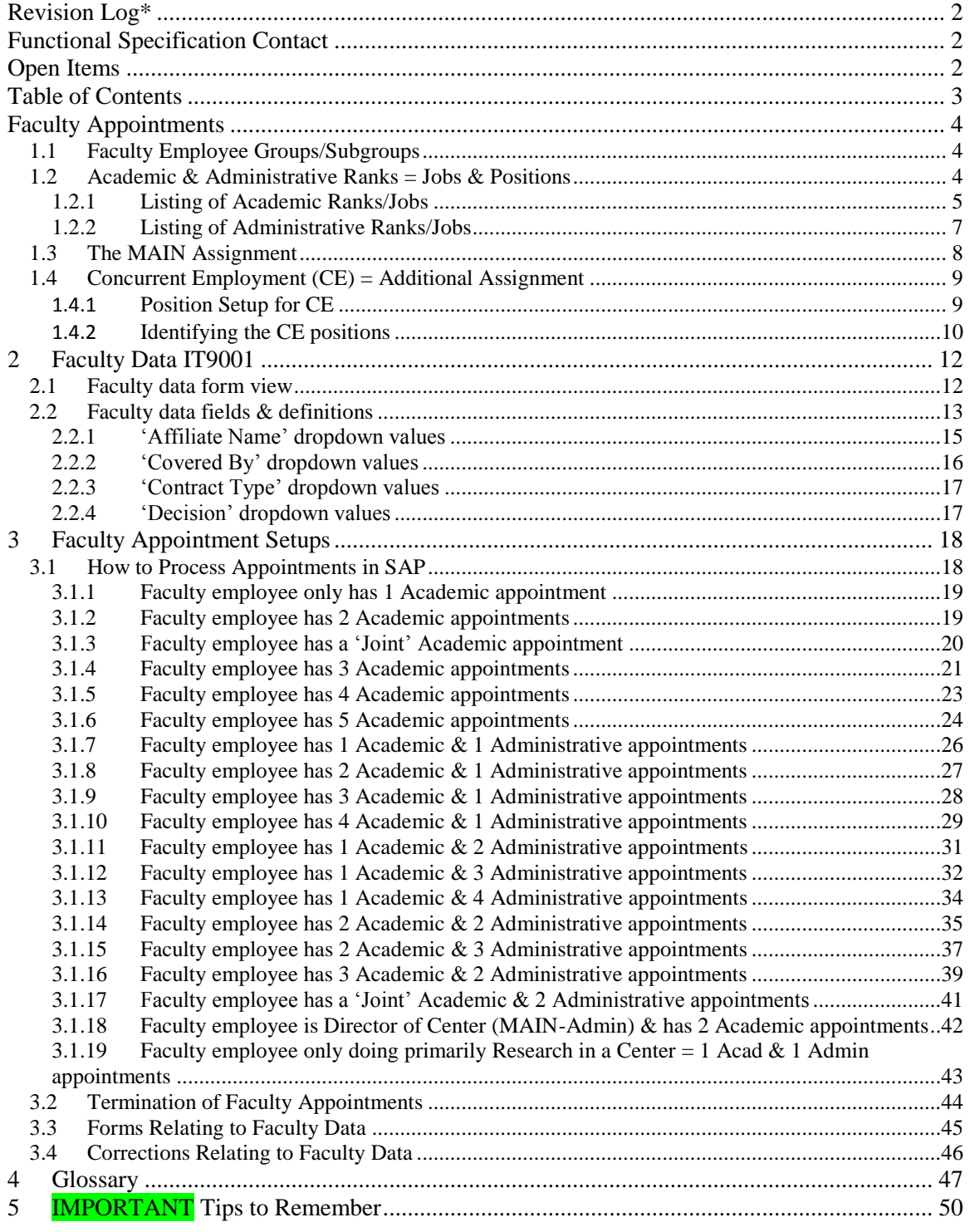

#### *Note: Purple highlighted words are defined in the 'Appendix A-Glossary' section*

<span id="page-3-4"></span>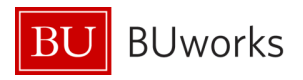

*Note: Anything that is highlighted in purple is defined in the glossary at the end of the document. For PDF, hover over anything that is underlined and highlighted in purple and click on to take you to the definition. For documents in the Word format, put the curser on anything that is underlined/highlighted in purple then Ctrl+Left Click on Mouse to connect to the link.* 

\_\_\_\_\_\_\_\_\_\_\_\_\_\_\_\_\_\_\_\_\_\_\_\_\_\_\_\_\_\_\_\_\_\_\_\_\_\_\_\_\_\_\_\_\_\_\_\_\_\_\_\_\_\_\_\_\_\_\_\_\_\_\_\_\_\_\_\_\_\_\_\_\_\_\_\_\_

## **Faculty Appointments**

### <span id="page-3-1"></span><span id="page-3-0"></span>**1.1 Faculty Employee Groups/Subgroups**

<span id="page-3-5"></span>An employee may only be classified as a faculty employee upon obtainment of an approved **academic** appointment from one of the accredited schools/colleges at Boston University. This is valid for all faculty employees who are categorized in any of the following Employee Groups and Employee Subgroups (pg. [46\)](#page-45-0):

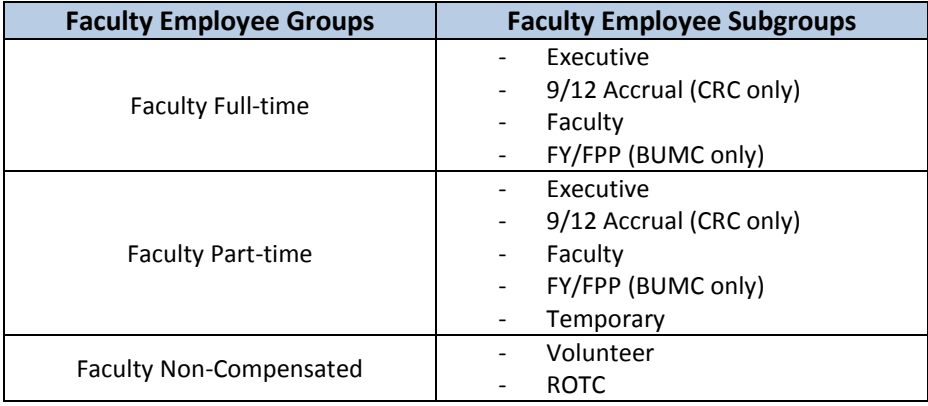

The minimum criteria outlining what is required for various appointments (Ranks/Jobs) within the University may be found in the Faculty Handbook [\(http://www.bu.edu/handbook/\)](http://www.bu.edu/handbook/). However, interested parties should also check with the individual school/college, as they may have additional criteria on top of the minimum qualifications noted in the faculty handbook.

#### <span id="page-3-2"></span>**1.2 Academic & Administrative Ranks = Jobs & Positions**

At Boston University, there are two types of faculty appointments:

- <span id="page-3-3"></span> Academic (pg. [46\)](#page-45-0) – for professorial, instructional ranks which may also have a modifier of clinical, research, adjunct or emeritus. [Note: full listing of academic ranks are below]
- Administrative (pg.  $46$ ) for professional duties that may require the management of a unit, division, program or employees. [Note: full listing of administrative ranks are below]

A faculty employee can only obtain a **maximum of five** approved appointments, at any one time; however, **one of them must always be an academic** appointment. Any of the others may be a mixed combination of the two faculty appointment types (Academic or Administrative) and

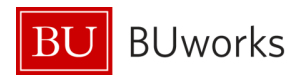

administered as described in the 'How to Process Appointments in SAP' section of this document.

All Administrative Appointments are coterminous with their Academic Appointments. This means that if a faculty employee terminates (or retires if eligible) from Boston University and they hold one or more administrative appointments all of their appointments should end at the time of their departure. Please refer to the 'Termination of Faculty Appointments' Section 3.2 for full details.

\_\_\_\_\_\_\_\_\_\_\_\_\_\_\_\_\_\_\_\_\_\_\_\_\_\_\_\_\_\_\_\_\_\_\_\_\_\_\_\_\_\_\_\_\_\_\_\_\_\_\_\_\_\_\_\_\_\_\_\_\_\_\_\_\_\_\_\_\_\_\_\_\_\_\_\_\_

<span id="page-4-1"></span>In SAP, an appointed rank correlates to the '**Job**' (pg. [46\)](#page-45-0) and '**Position**' (pg[. 46\)](#page-45-0) that the faculty employee holds. The 'Job' is equal to the rank as they are defined in the 'Description of Standard Academic Ranks" section of the Faculty Handbook ([http://www.bu.edu/handbook/\)](http://www.bu.edu/handbook/). *Note: these definitions are equal to the description details as minimum requirements for that 'Job'*.

The 'job description details' automatically flow down to the 'Position' level which is where the various University's Schools and Colleges may specify additional requirements as quantified by their respective guidelines.

The variations between the 'Job' and 'Position' codes/ fields are displayed in the table below. Along with the values below there will also be an additional field called the 'Position Long Title'. This is also known as the 'business card title', which is a combination of the Position, the Unit within the School/College and the Subspecialty Unit.

<span id="page-4-2"></span>For example, a Professor would have the following text and code values:

- $\bullet$  Job # (pg. [46\)](#page-45-0) = Unique code number which identifier for a particular 'Job'
- <span id="page-4-3"></span>• JOB Short Text (pg[. 46\)](#page-45-0)= PROF
- <span id="page-4-6"></span>• Position Short Text  $(pg. 46)$  $(pg. 46)$  = PROF [needed for the differences for Instructors and Executives, all others are the same as the Job Short Text]
- <span id="page-4-5"></span>Position Medium Text (pg[. 46\)](#page-45-0) = Professor [whole rank name; note, that if for CE then it would have a 'CE' in front of the rank as 'CE Professor']
- <span id="page-4-4"></span> Position Long Title (pg. [46\)](#page-45-0) = Professor of \_*Medicine in Nephrology*\_\_ [This example highlights 'Nephrology' which is a sub-specialty unit within the Department of Medicine in the School of Medicine.]

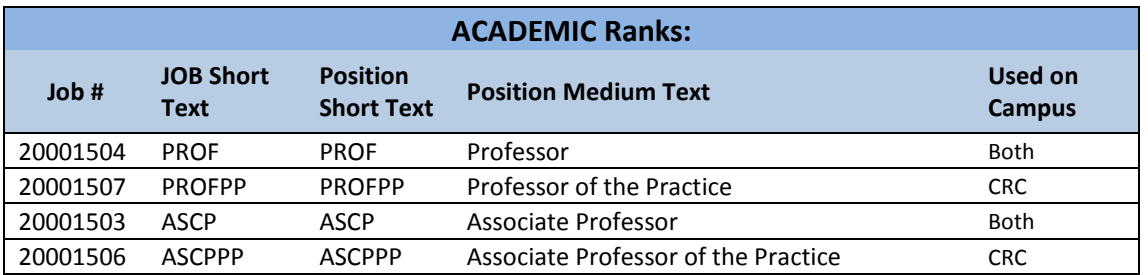

#### <span id="page-4-0"></span>**1.2.1 Listing of Academic Ranks/Jobs**

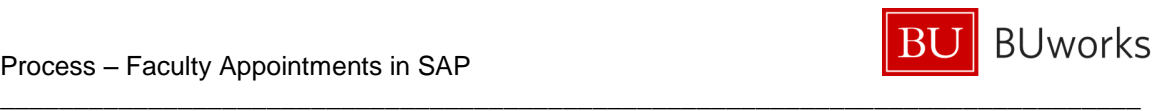

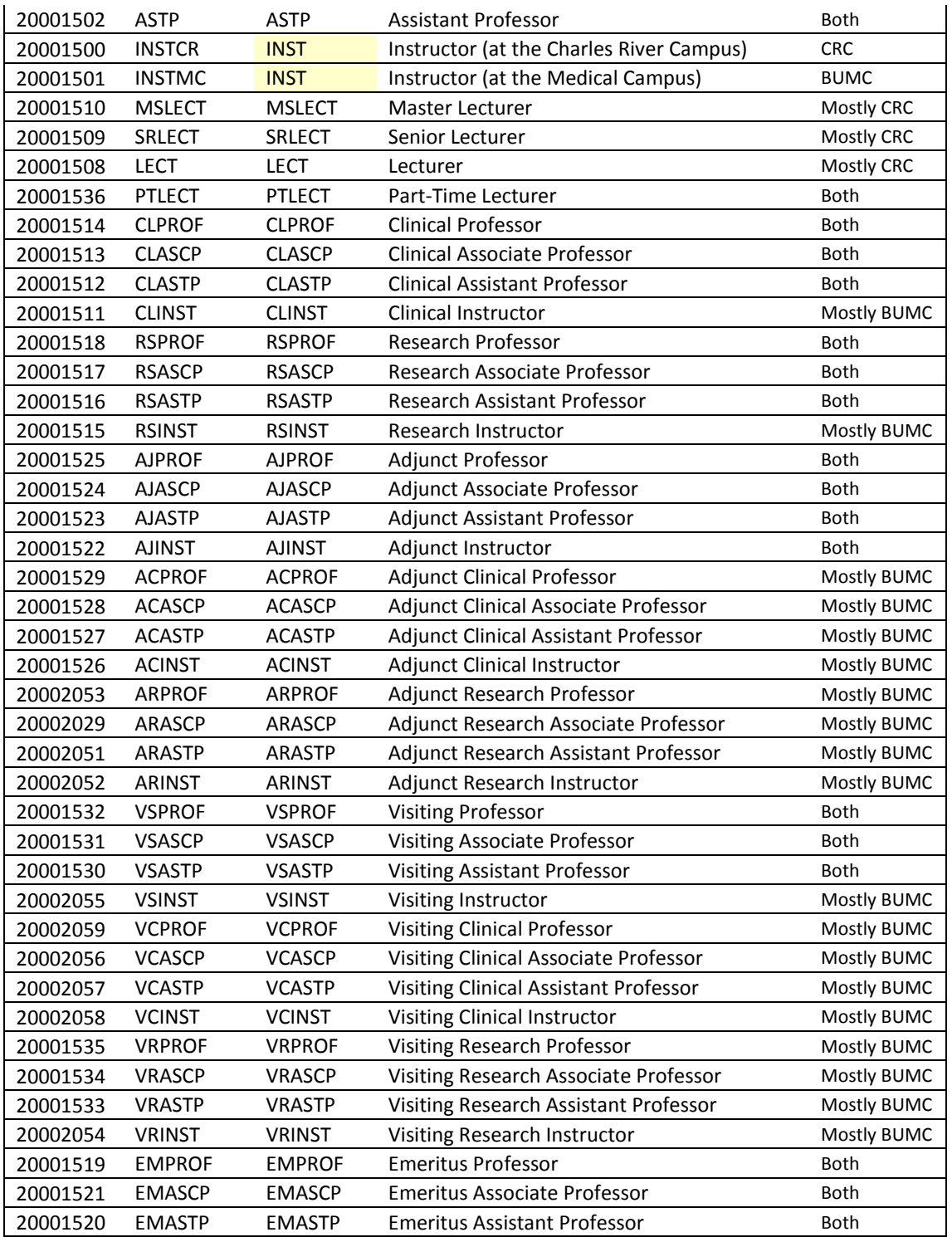

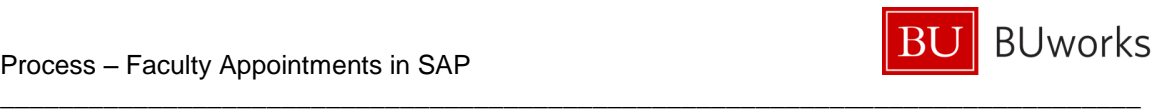

#### <span id="page-6-0"></span>**1.2.2 Listing of Administrative Ranks/Jobs**

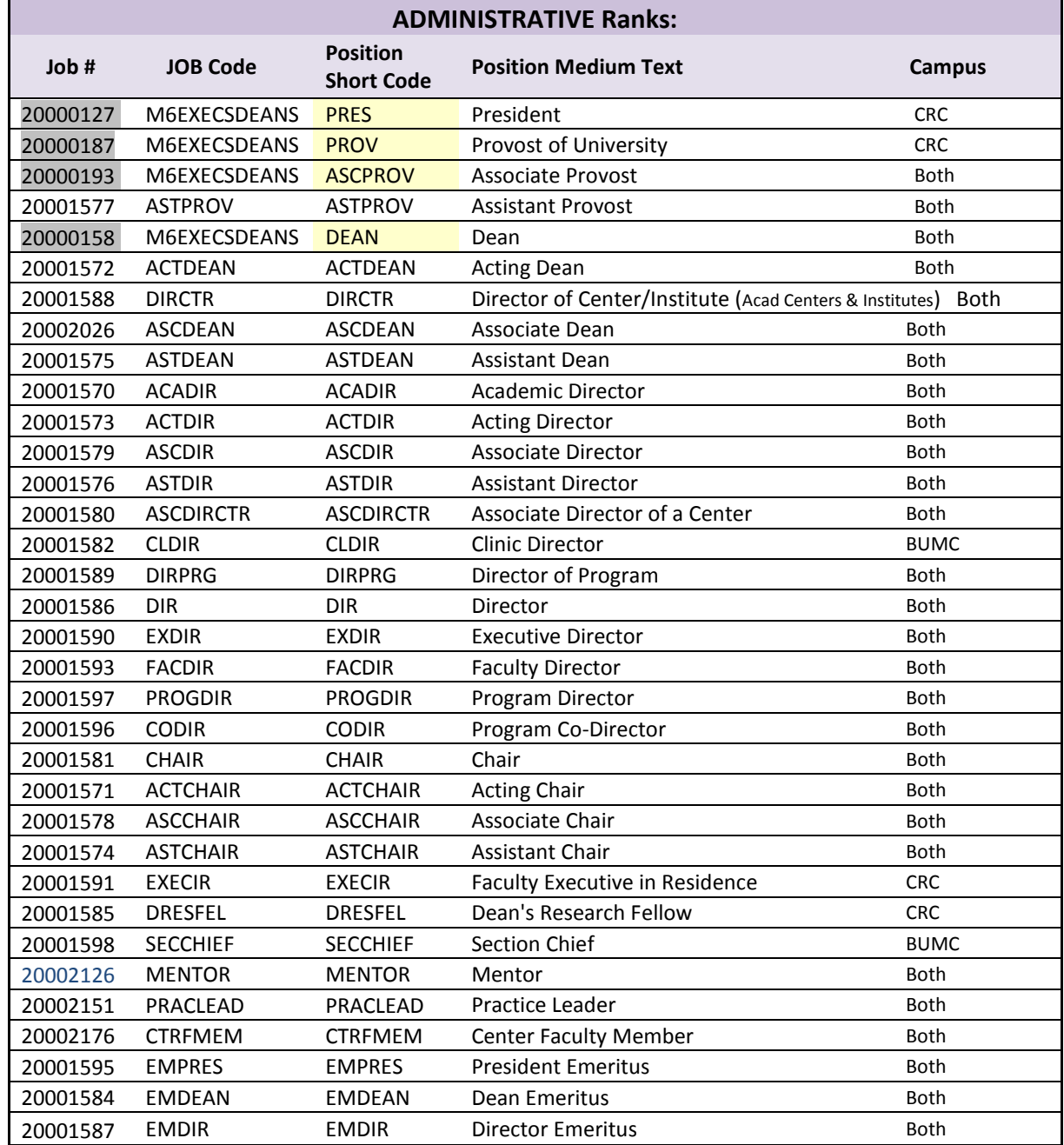

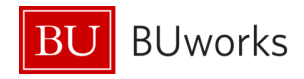

#### <span id="page-7-0"></span>**1.3 The MAIN Assignment**

<span id="page-7-2"></span><span id="page-7-1"></span>The **MAIN** (pg[. 46\)](#page-45-0) Assignment in SAP is the one that carries all of the pay for the employee and must also be either the **Primary** (pg. [46\)](#page-45-0) **Academic** or **Primary Administrative** appointment that the faculty holds.

\_\_\_\_\_\_\_\_\_\_\_\_\_\_\_\_\_\_\_\_\_\_\_\_\_\_\_\_\_\_\_\_\_\_\_\_\_\_\_\_\_\_\_\_\_\_\_\_\_\_\_\_\_\_\_\_\_\_\_\_\_\_\_\_\_\_\_\_\_\_\_\_\_\_\_\_\_

In May of 2012, Senior Management made a procedural change in regards to how faculty were to be processed in SAP by putting all money relating to pay and compensation on the faculty employees **Primary Academic** Appointment. This change accounted for 97% of all faculty employees to make their **Primary Academic** Appointment their MAIN Assignments in SAP. This change to Primary Academic Appointments becoming the MAIN Assignment allows the:

- Units and departments to manage the changes on a faculty employee's administrative appointment utilizing the forms versus having to put in a ticket for a central office to process the changes for them.
- The faculty employees pay and benefits will remain intact since they will always retain their academic appointment, since most administrative appointments are of a shorter term period.

The remaining 3% are for those that are a Director of a Center, Provost or Dean, where their MAIN Assignments would be their **Primary Administrative** Appointments. This is because these appointments are not maintained within any of the Universities various schools/colleges and therefore need to be set under their correlating administrative units to manage.

In either case, a MAIN Assignment should never be a Secondary Appointment (an appointment obtained at the same time as or after the primary appointment with fewer duties and which may or may not include any additional compensation).

If a faculty employee is to receive any additional supplemental pay for one of their other assignments this is done as an overbase through the Recurring Payment form (or Additional Payment form if only for a one month period). Currently the Payroll Coordinator of the Additional Assignment must relay the following information to the MAIN Assignment Payroll Coordinator to process the payment:

- Start and End date of payment period
- Monthly amount of payment
- Cost Distribution/Grant to charge against

The Payroll Coordinator may enter the payment information when initiating the Hire form on the Recurring Payment or Additional Payment tab. Or if he/she is only notified after the hire completion, then the payment may be processed separately via the Recurring Payment Form.

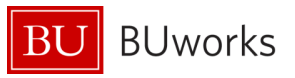

### <span id="page-8-0"></span>**1.4 Concurrent Employment (CE) = Additional Assignment**

<span id="page-8-2"></span>Concurrent Employment (CE) ( $pg. 46$ ) is the method in which SAP can capture the multiple additional assignments that some Boston University faculty employees have obtained. This allows a complete employment record/profile for the faculty employee from one system as the **'***source of truth***'**, which the University has never had before.

\_\_\_\_\_\_\_\_\_\_\_\_\_\_\_\_\_\_\_\_\_\_\_\_\_\_\_\_\_\_\_\_\_\_\_\_\_\_\_\_\_\_\_\_\_\_\_\_\_\_\_\_\_\_\_\_\_\_\_\_\_\_\_\_\_\_\_\_\_\_\_\_\_\_\_\_\_

As previously mentioned in the 'Appointment' Section (1.2) of this document, a faculty employee can obtain a maximum of five approved appointments at any one time. CE is how the additional assignments are captured, maintained and reported on.

When a faculty employee has more than one appointment, it is **important that the MAIN assignment is established/completed in SAP prior to the initialization of the CE hire** in order for the pay and benefits to work properly. This will also ensure that the MAIN PERNR (Personnel Assignment Number) is created first; as each CE assignment is completed in SAP, a new PERNR will be created for them. The BUID is used to tie all of the assignments together.

#### <span id="page-8-1"></span>**1.4.1 Position Setup for CE**

There are certain aspects/attributes when creating/maintaining a position for a CE additional assignment that need to be met to correlate with the MAIN assignment. Therefore, it is currently **very important** when either creating or maintaining a position for CE that at a minimum the following is noted in the comment section: "CE for \_\_\_*enter faculty employees full name*\_\_\_\_ effective on \_\_\_*enter the effective date*\_\_\_." This will ensure that when the form goes to Compensation through workflow that the correct aspects of the enterprise structure and payroll area are captured. The following is an example of a Maintain for a CE position:

Comments:

CE position for Tom Jones as Professor of English effective 9/1/13. No additional pay.

If there were to be additional pay for this assignment the Payroll Coordinator must relay the following information to the MAIN Assignment Payroll Coordinator to process the payment:

- Start and End date of payment period
- Monthly amount of payment
- Cost Distribution/Grant to charge against

It is a common misconception that all CE's are volunteers since they do not have any pay (basic pay, recurring payments or additional payments) attached to them. This is not true, they are not all volunteers. It is important to note that the only time that a CE position will be set up with the Employee Subgroup (ESG) of Volunteer is if the MAIN assignment is also a Volunteer position.

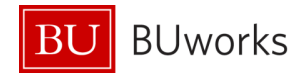

The faculty data pertaining to each appointment will be stored on IT9001 as described in the next section.

\_\_\_\_\_\_\_\_\_\_\_\_\_\_\_\_\_\_\_\_\_\_\_\_\_\_\_\_\_\_\_\_\_\_\_\_\_\_\_\_\_\_\_\_\_\_\_\_\_\_\_\_\_\_\_\_\_\_\_\_\_\_\_\_\_\_\_\_\_\_\_\_\_\_\_\_\_

#### <span id="page-9-0"></span>**1.4.2 Identifying the CE positions**

The immediate indication that identifies that an employee has more than one assignment in SAP is when the 'Pers.Assgn' field displays in 'white':

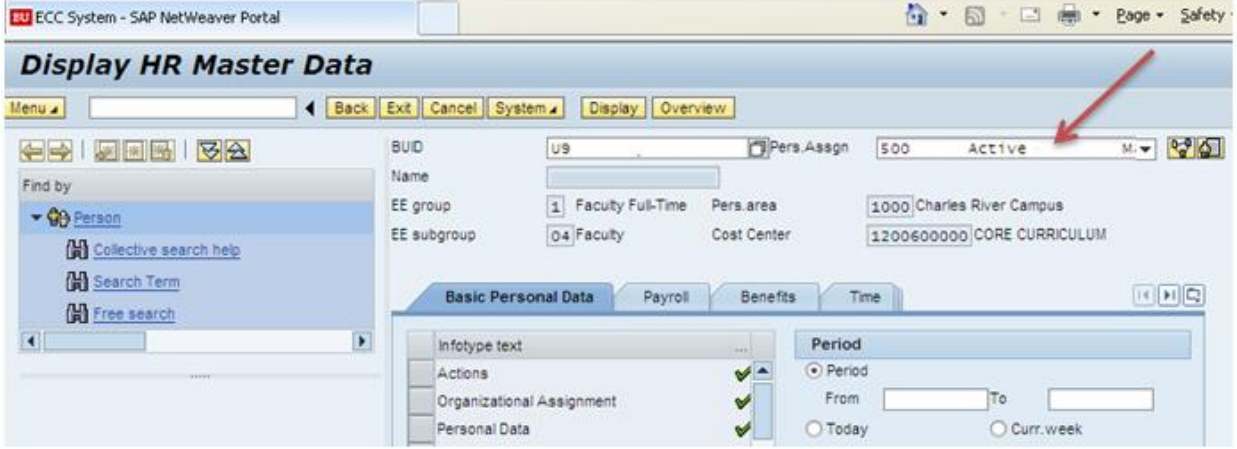

SAP's source of tracking which employee's pernr and position is the 'MAIN assignment' is on IT0712-Main Personnel Assignment. This can be viewed through PA20 by either highlighting the 'Main Personnel Assignment' row as follows:

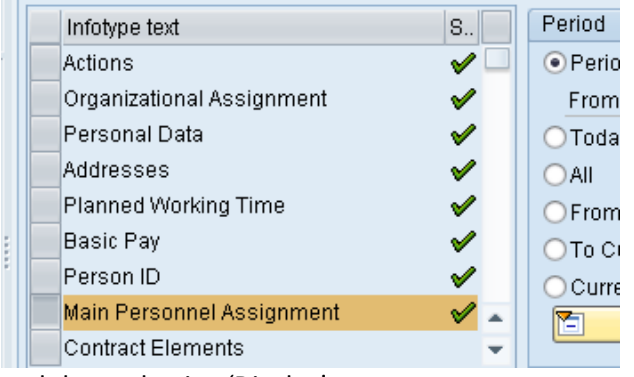

and then selecting 'Display'.

Or by typing '712' in the 'Infotype' box and then hitting 'Enter:

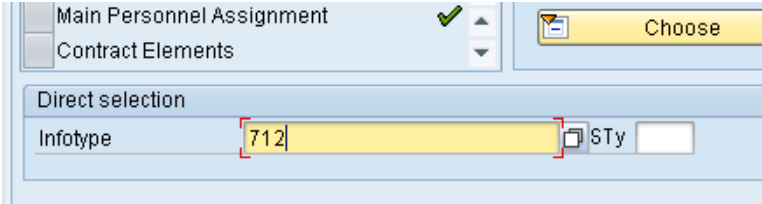

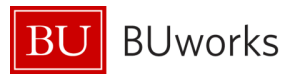

And then select 'Display'. Once the infotype opens you will see a listing of all of the assignments for the employee. The pernr that is checked off  $\left( \mathbf{S} \otimes \mathbf{I} \right)$  and  $\mathbf{I}$  identifies the MAIN assignment and all of the others are CE assignments as displayed below:

\_\_\_\_\_\_\_\_\_\_\_\_\_\_\_\_\_\_\_\_\_\_\_\_\_\_\_\_\_\_\_\_\_\_\_\_\_\_\_\_\_\_\_\_\_\_\_\_\_\_\_\_\_\_\_\_\_\_\_\_\_\_\_\_\_\_\_\_\_\_\_\_\_\_\_\_\_

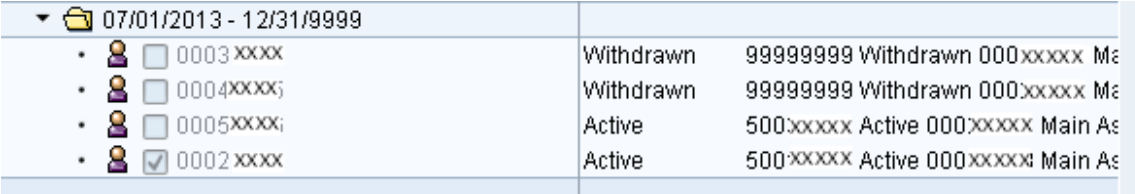

The other way is to select the  $\frac{|\mathbb{R}^n|}{n}$  Assignment Overview button:

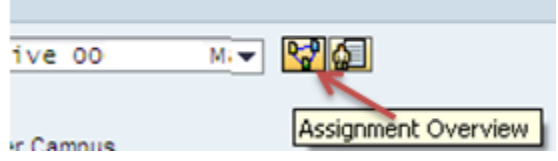

This will open up the 'Personnel assignment overview' table where the CE assignments will be identified in the 'Position Medium' text as follows:

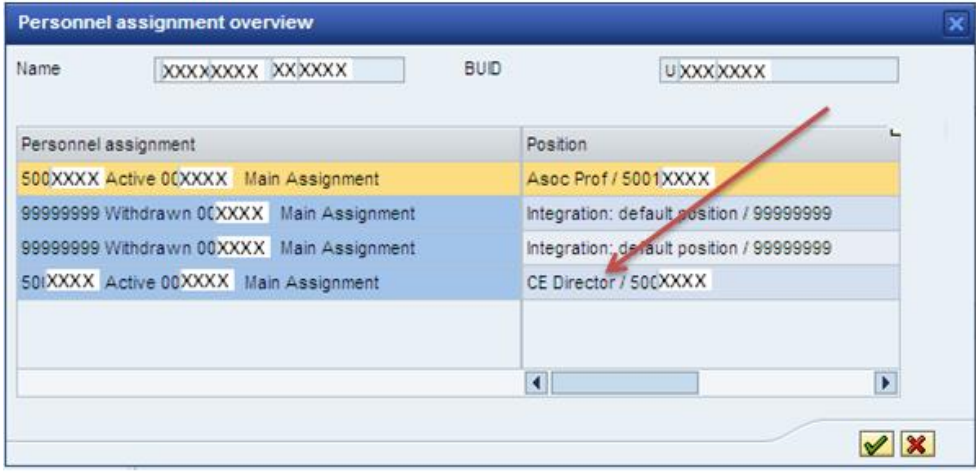

From here you can either double click on the assignment that you want to view, or highlight the row and click on the  $\sqrt{\mathcal{P}}$  ' button.

*Note: If you notice when the 'Personnel assignment overview' opens and there is more than one assignment with none of them noted as 'CE' under the position, please contact OM in HR to correct the employees 'Position Medium' text.* 

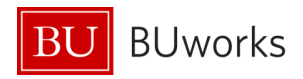

### <span id="page-11-0"></span>**2 Faculty Data IT9001**

A custom infotype IT9001 was created in SAP to capture the data on the faculty employee that relates to their approved faculty appointment. Utilizing transaction PA20 through the webgui, IT9001 will be displayed as:

\_\_\_\_\_\_\_\_\_\_\_\_\_\_\_\_\_\_\_\_\_\_\_\_\_\_\_\_\_\_\_\_\_\_\_\_\_\_\_\_\_\_\_\_\_\_\_\_\_\_\_\_\_\_\_\_\_\_\_\_\_\_\_\_\_\_\_\_\_\_\_\_\_\_\_\_\_

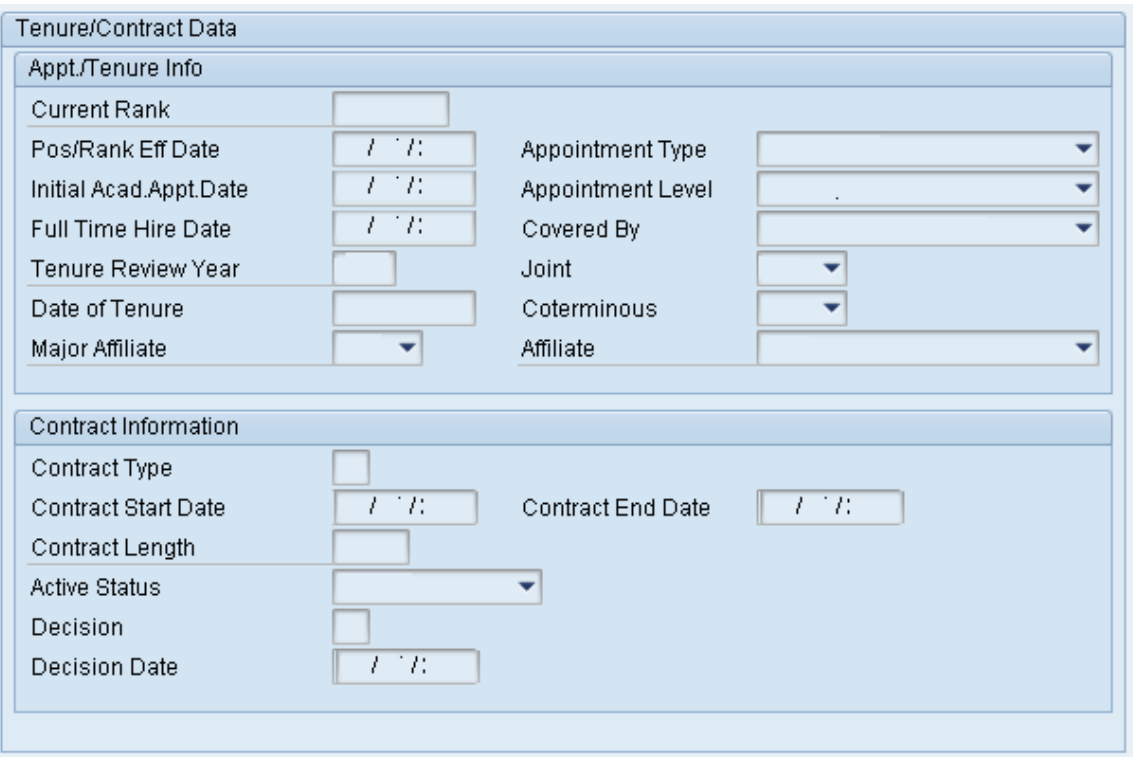

### <span id="page-11-1"></span>**2.1 Faculty data form view**

Each of the forms that capture IT9001 Faculty Data has a designated section within them, as this example from the current Faculty Data Maintenance Form:

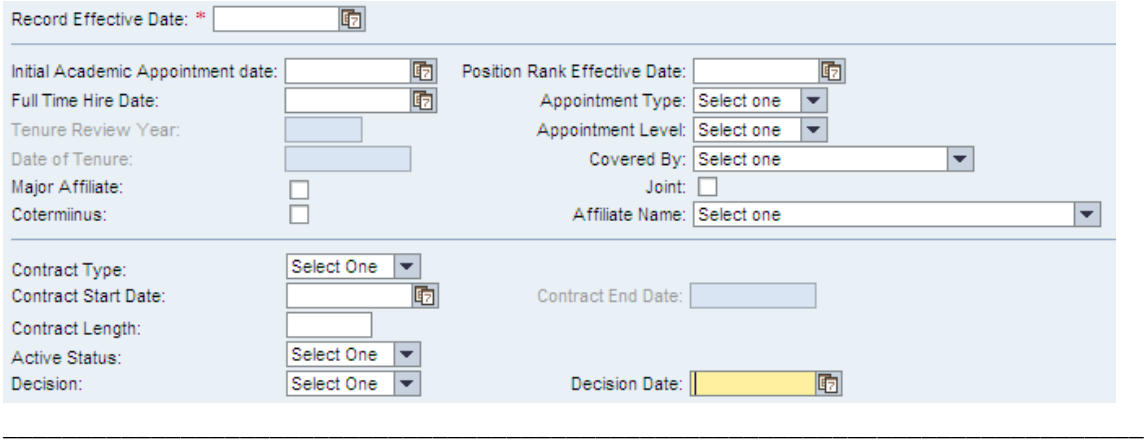

Revised 5/28/2014 **A-12 of 50** 

The current Faculty New Hire form has a message in **red** at the top of the Faculty tab section for those Faculty Payroll Coordinators that are initiating the form who do not also hold the role as a Faculty Actions Manager (FAM), to contact the FAM of their school/college for the data needed to complete this section:

\_\_\_\_\_\_\_\_\_\_\_\_\_\_\_\_\_\_\_\_\_\_\_\_\_\_\_\_\_\_\_\_\_\_\_\_\_\_\_\_\_\_\_\_\_\_\_\_\_\_\_\_\_\_\_\_\_\_\_\_\_\_\_\_\_\_\_\_\_\_\_\_\_\_\_\_\_

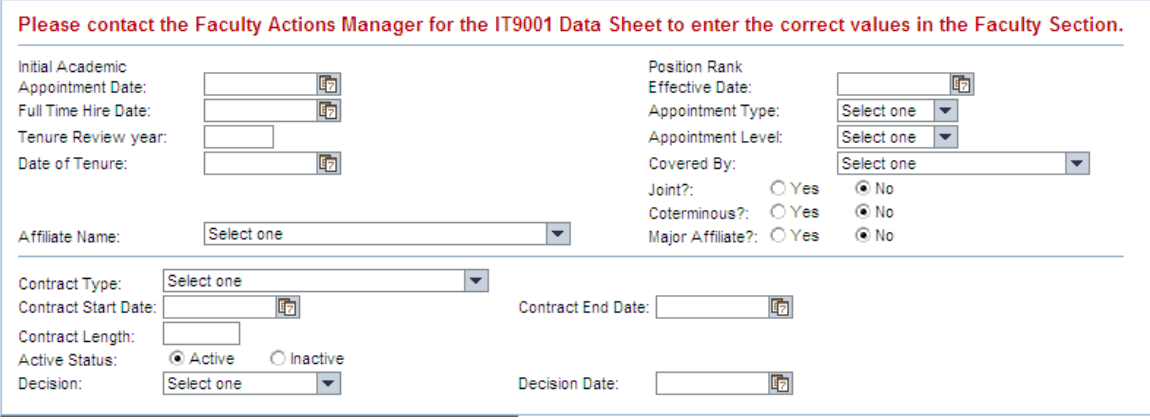

### <span id="page-12-0"></span>**2.2 Faculty data fields & definitions**

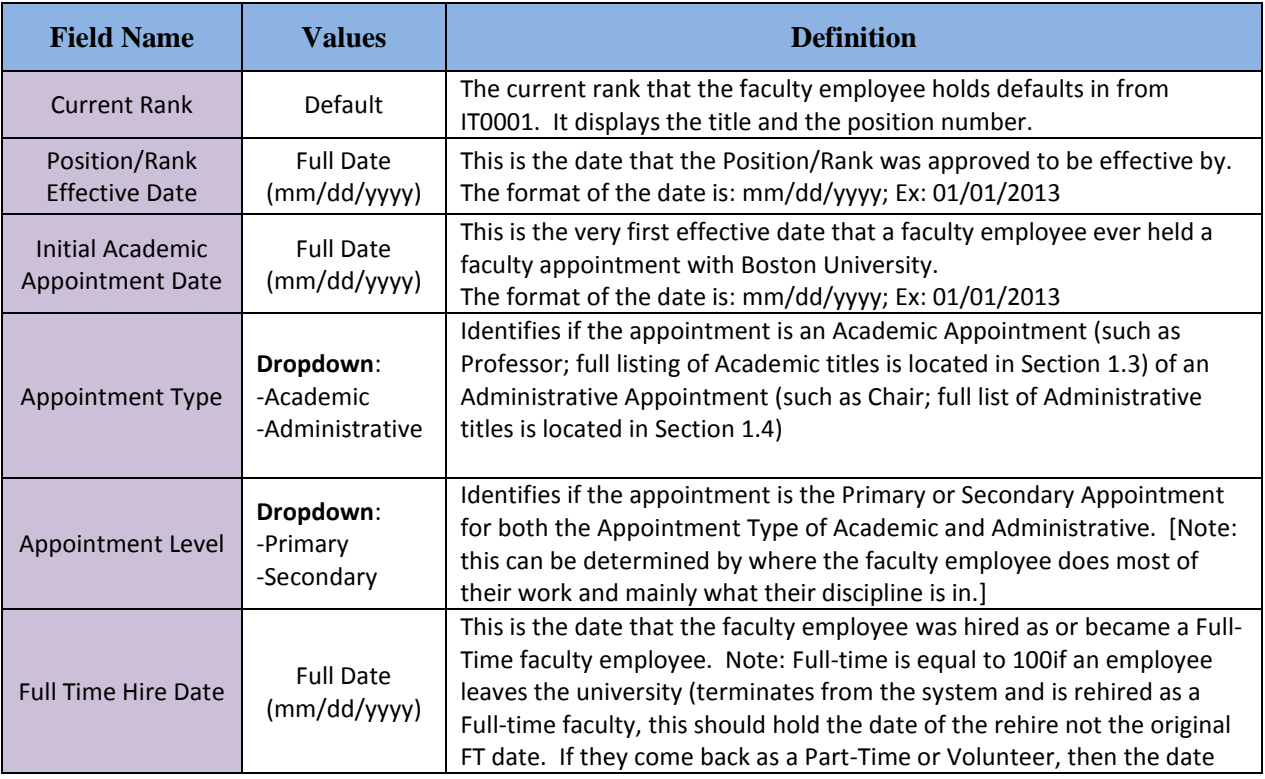

The following table explains the fields and the data they capture on IT9001:

\_\_\_\_\_\_\_\_\_\_\_\_\_\_\_\_\_\_\_\_\_\_\_\_\_\_\_\_\_\_\_\_\_\_\_\_\_\_\_\_\_\_\_\_\_\_\_\_\_\_\_\_\_\_\_\_\_\_\_\_\_\_\_\_\_\_\_\_\_\_\_\_\_\_\_\_\_

**BUworks** 

Βl

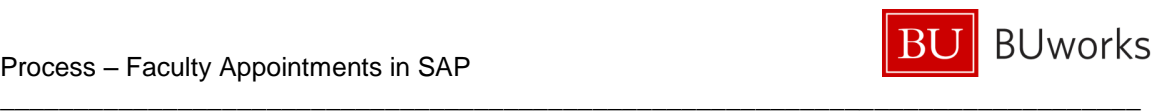

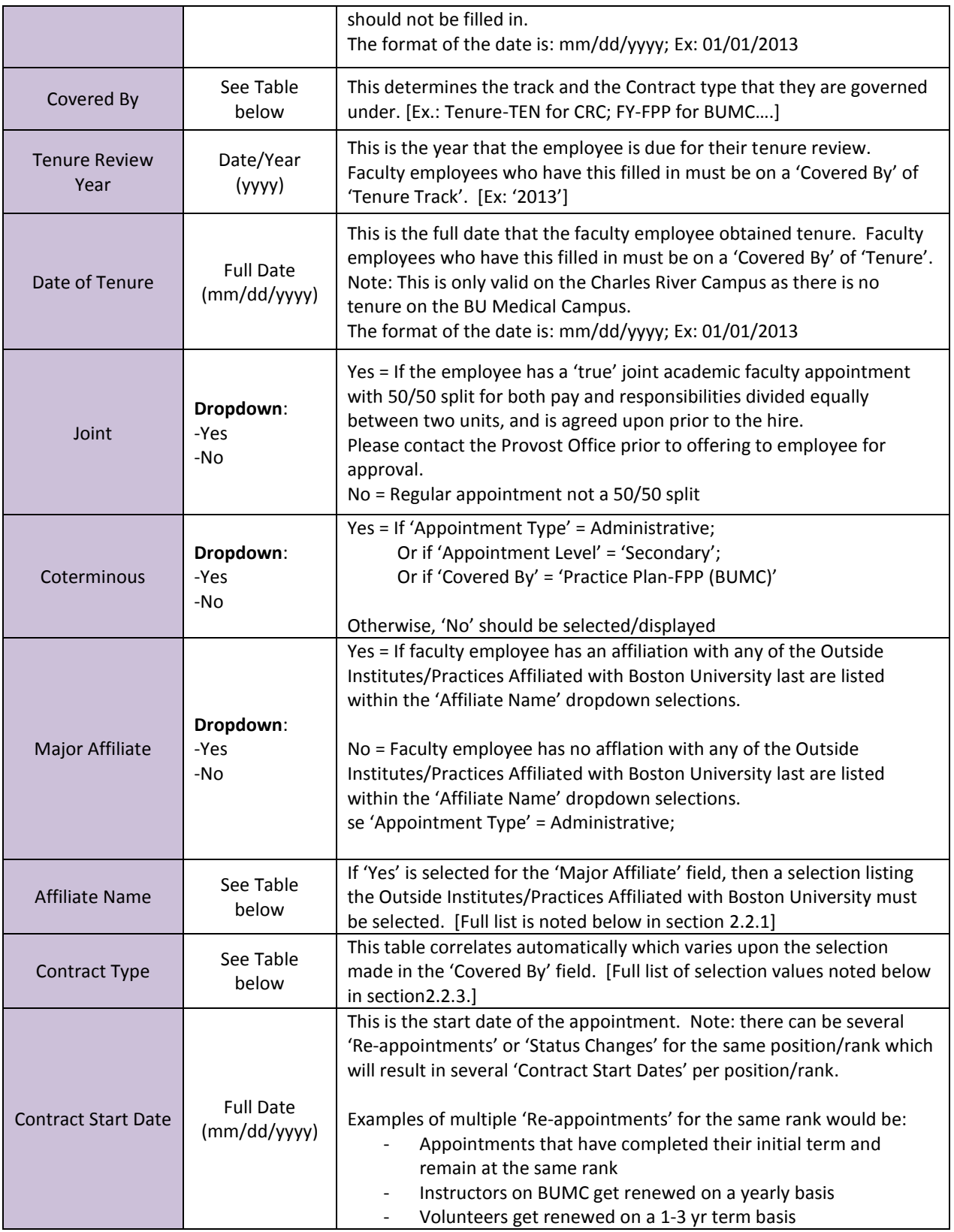

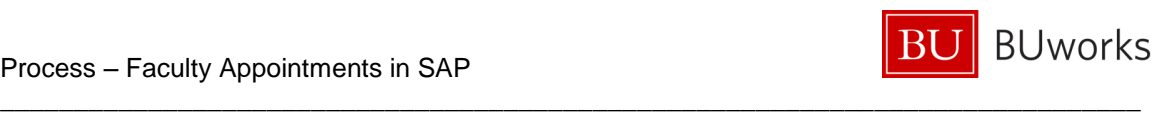

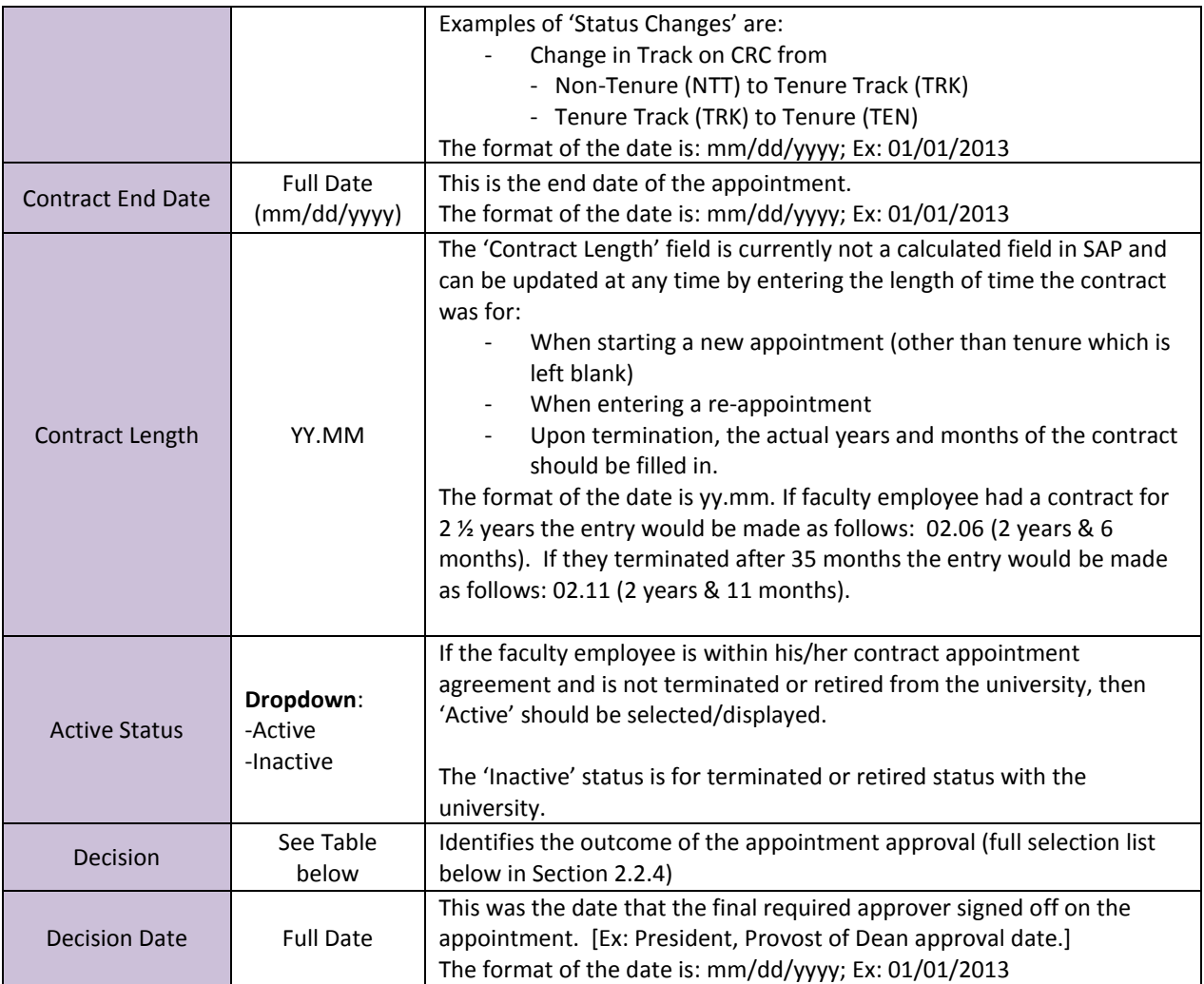

#### <span id="page-14-0"></span>**2.2.1 'Affiliate Name' dropdown values**

If 'Yes' is selected for the 'Major Affiliate' field, then a selection from the listing below in the 'Affiliate' table of the Outside Institutes/Practices Affiliated with Boston University must be selected.

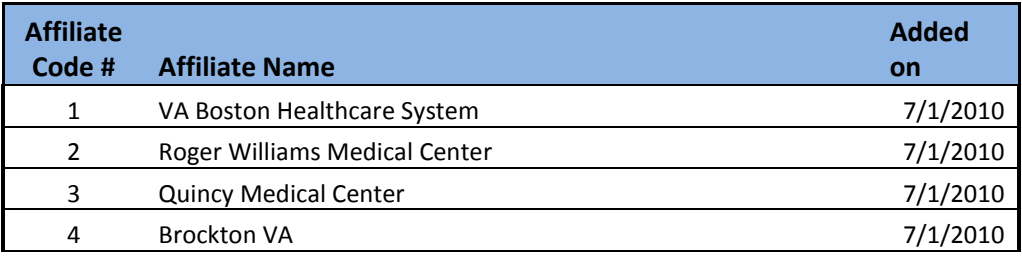

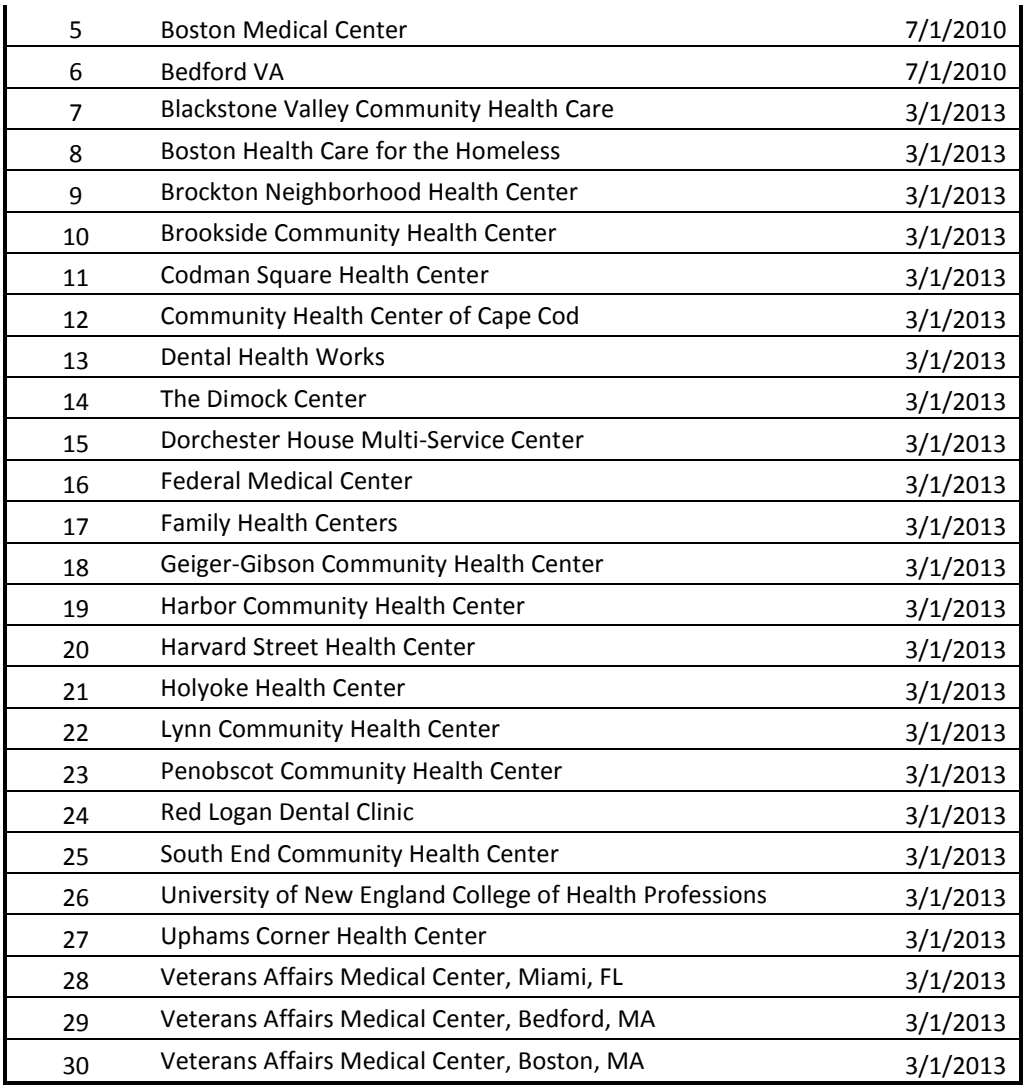

Currently if you do not see a 'Major Affiliate' that your unit has a contracted affiliation with, please notify BUworks to get them added to the list.

#### <span id="page-15-0"></span>**2.2.2 'Covered By' dropdown values**

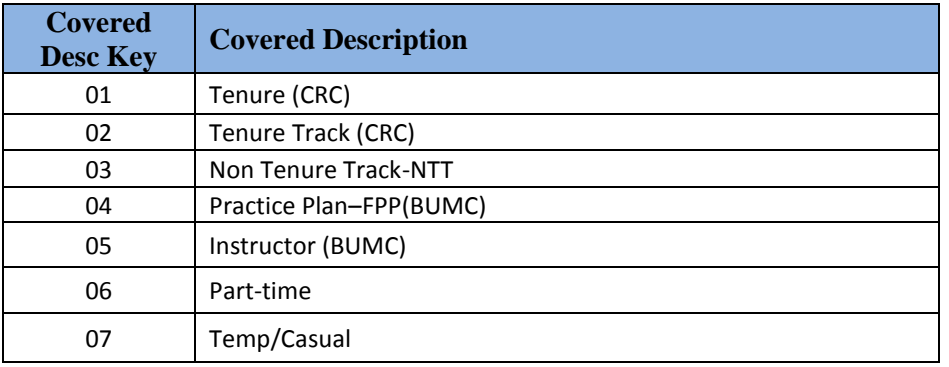

\_\_\_\_\_\_\_\_\_\_\_\_\_\_\_\_\_\_\_\_\_\_\_\_\_\_\_\_\_\_\_\_\_\_\_\_\_\_\_\_\_\_\_\_\_\_\_\_\_\_\_\_\_\_\_\_\_\_\_\_\_\_\_\_\_\_\_\_\_\_\_\_\_\_\_\_\_

BUworks

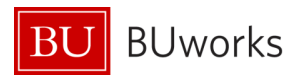

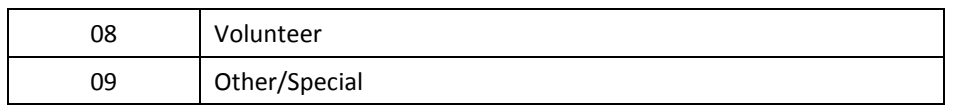

#### <span id="page-16-0"></span>**2.2.3 'Contract Type' dropdown values**

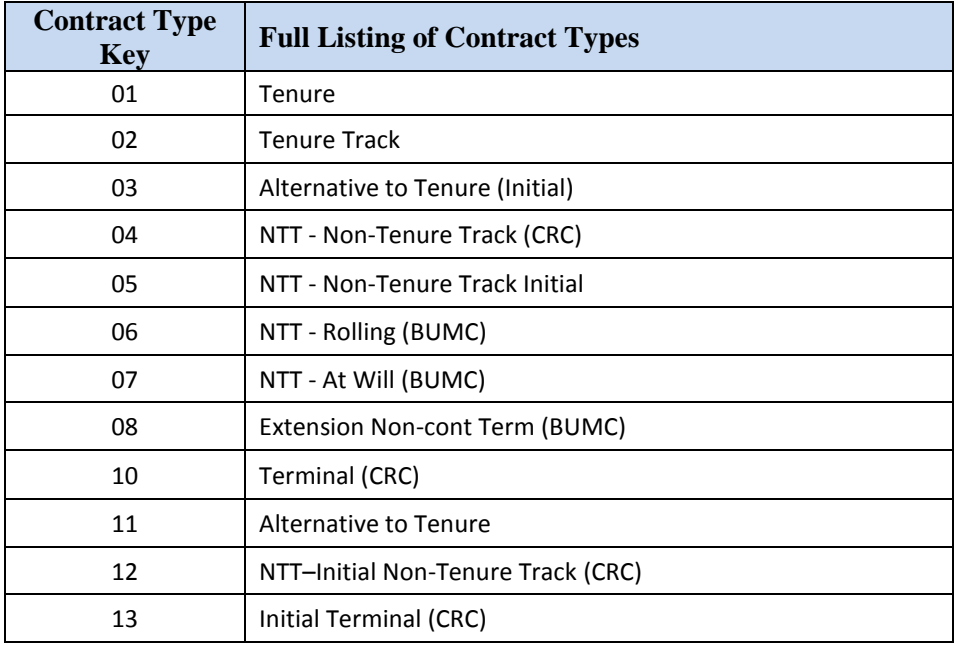

#### <span id="page-16-1"></span>**2.2.4 'Decision' dropdown values**

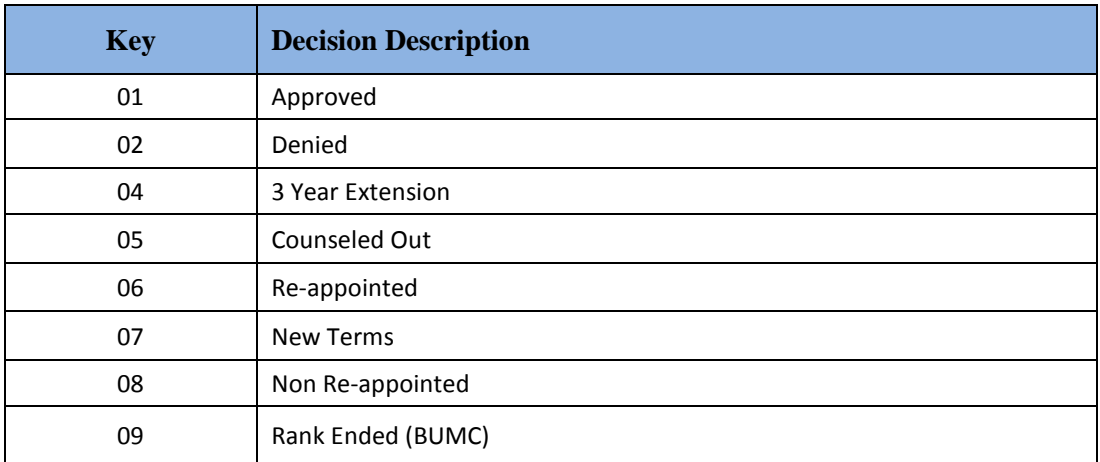

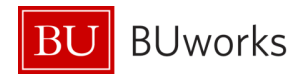

## <span id="page-17-0"></span>**3 Faculty Appointment Setups**

The sections below show examples of various combinations of appointments (using sample units) and how they should be reflected in SAP.

\_\_\_\_\_\_\_\_\_\_\_\_\_\_\_\_\_\_\_\_\_\_\_\_\_\_\_\_\_\_\_\_\_\_\_\_\_\_\_\_\_\_\_\_\_\_\_\_\_\_\_\_\_\_\_\_\_\_\_\_\_\_\_\_\_\_\_\_\_\_\_\_\_\_\_\_\_

#### <span id="page-17-1"></span>**3.1 How to Process Appointments in SAP**

*\*For all of the following examples on how to set up the assignments in SAP, please note, that if you are not the Faculty Actions Manager (FAM), please contact him/her for the faculty data needed to complete the hire form prior to initiating the hire form.*

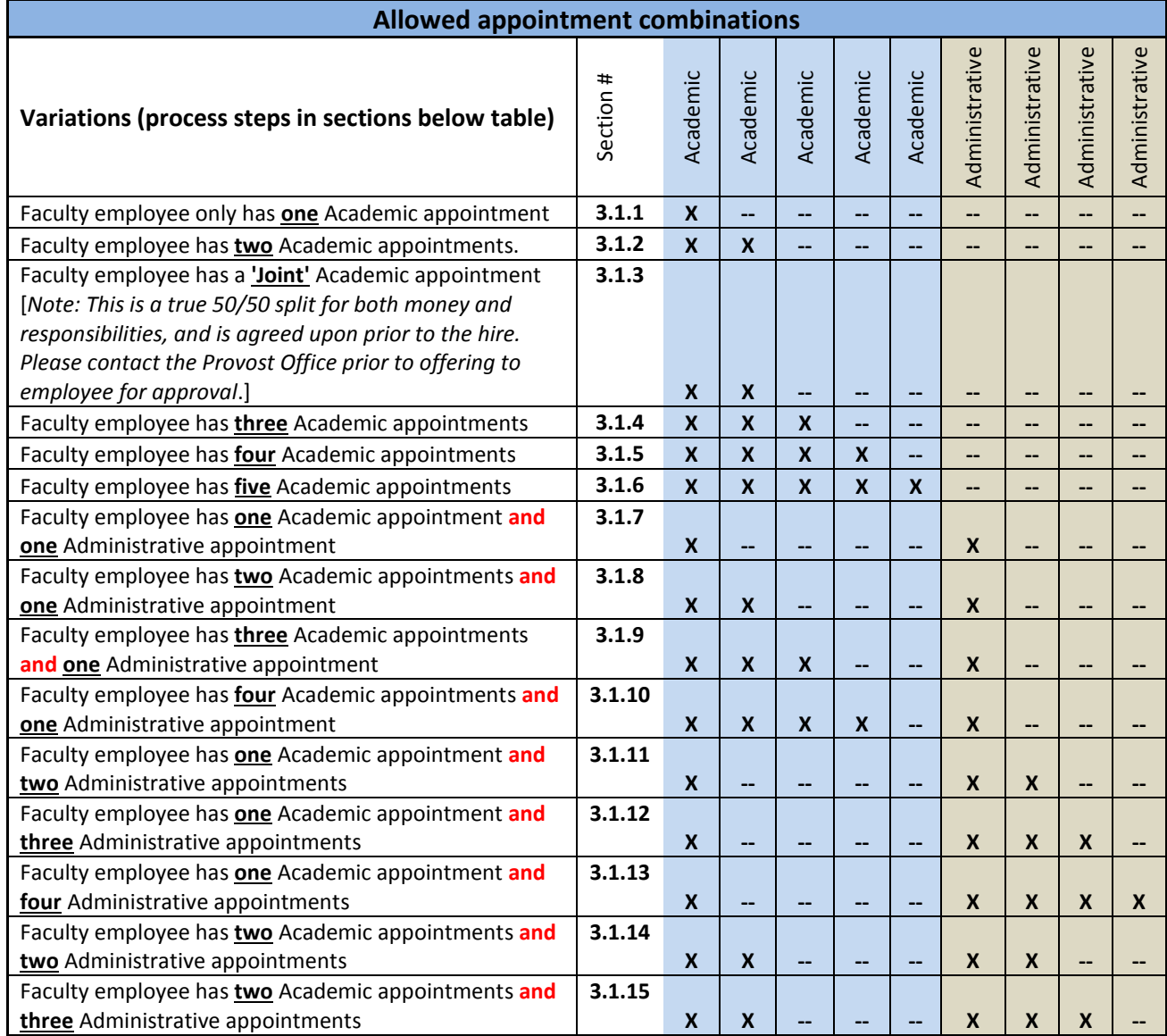

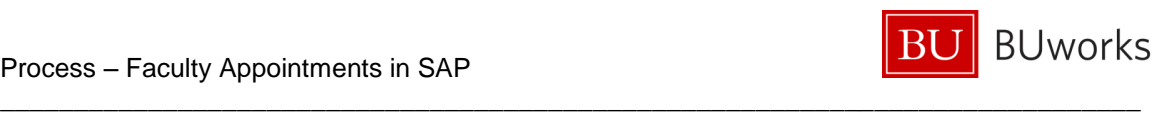

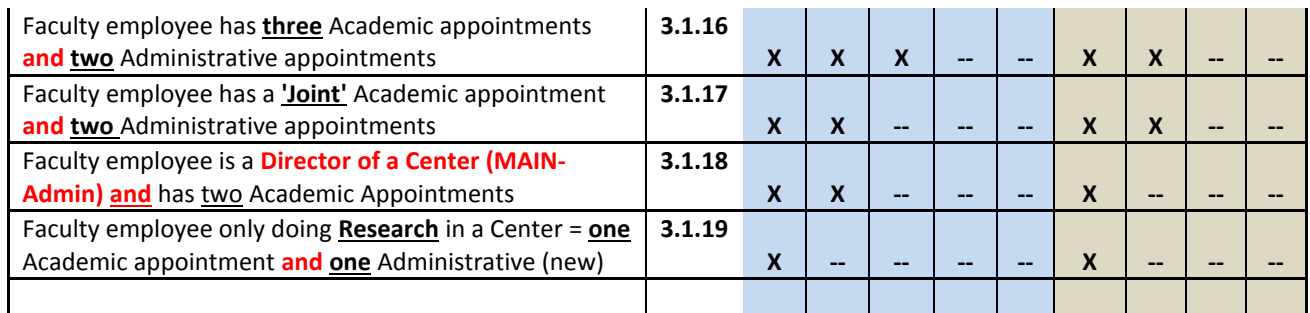

#### <span id="page-18-0"></span>**3.1.1 Faculty employee only has 1 Academic appointment**

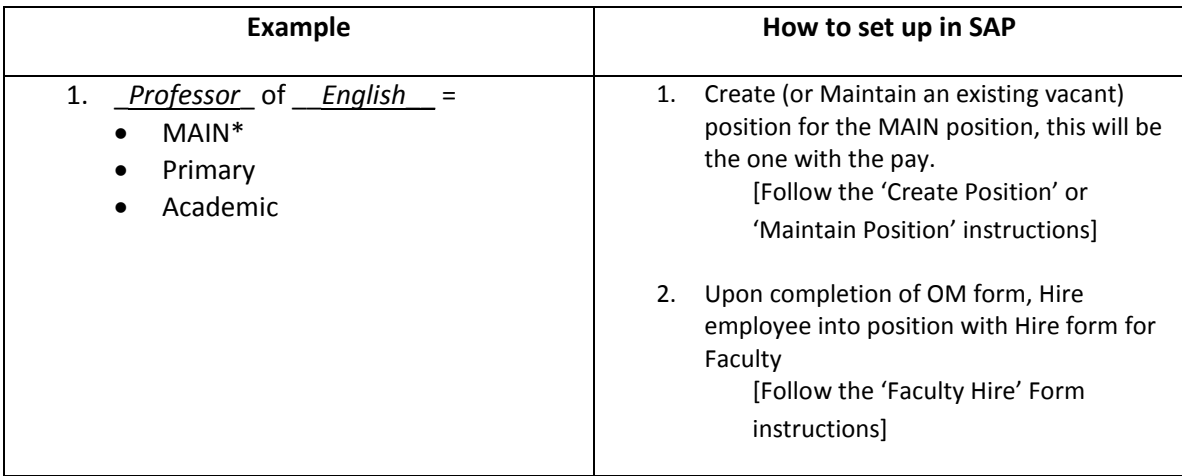

#### <span id="page-18-1"></span>**3.1.2 Faculty employee has 2 Academic appointments**

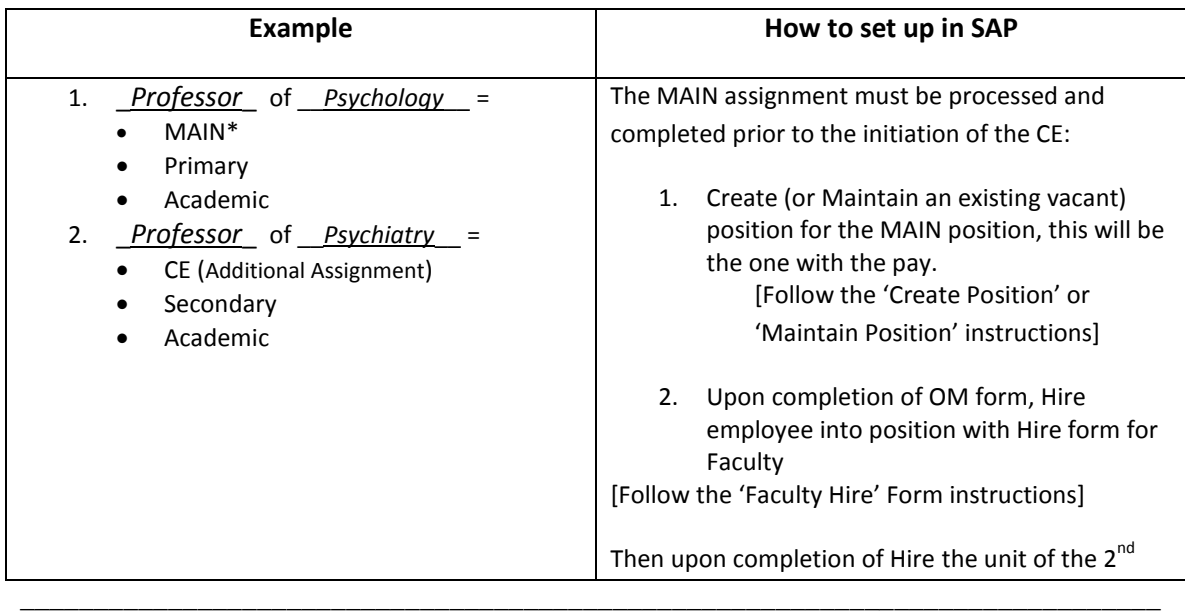

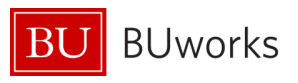

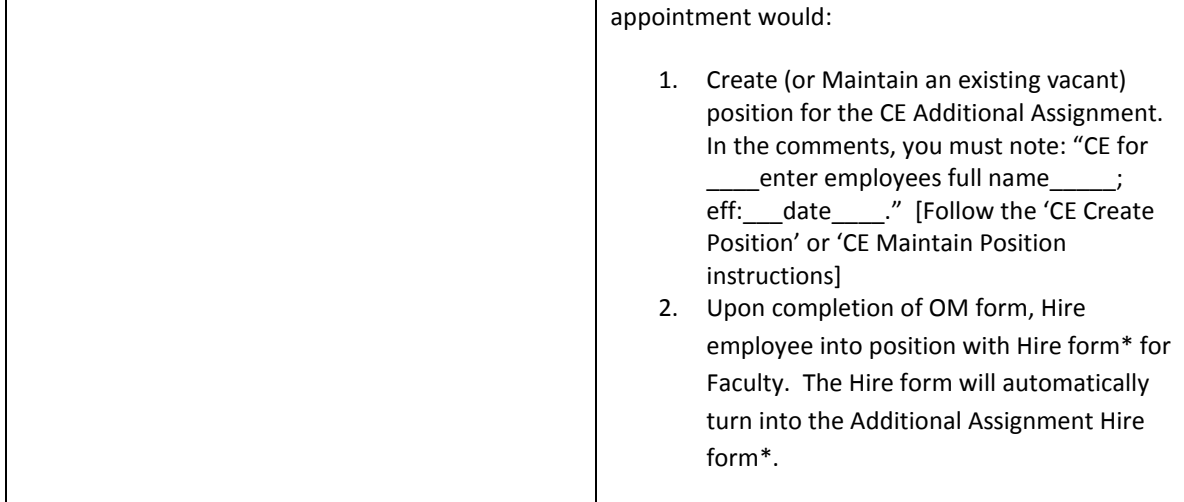

#### <span id="page-19-0"></span>**3.1.3 Faculty employee has a 'Joint' Academic appointment**

A 'Joint' academic appointment is a true 50/50 split of pay and duties that are pre-approved by the Provost Office and agreed upon prior to the offer. However, the MAIN assignment will still carry all of the money on it as all of the other appointment setups.

If the faculty employee is qualified to be in the 'Faculty Full-Time' employee group, then the percent time will be recorded as 100% on both the MAIN and CE assignment in order for the employee to be correctly placed into the benefit categories that they are eligible for. However, if one of the appointments should end and the other is to continue, then:

- If the one ending is the CE appointment in SAP, then:
	- o A termination form needs to be processed
	- o And if the MAIN assignment is remain at 100%, then no other form needs to be processed.
	- o However, if the MAIN assignment is to revert to 50%, then:
		- A 'Maintain Form' needs to be processed to change the Employee Group (EG) on the position to Faculty Part-time and upon completion
		- An Employee Position Update (EPU) form needs to be processed, with:
			- the reason of 'Change to Employee Group'
			- Percent Time to 50%
			- Salary Amount changed to correct to the new pay
- If the one ending is the MAIN assignment in SAP, then:
	- $\circ$  BUworks needs to be contacted to 'switch' the appointments (effective the date of the change) in order to keep the benefits intact, then:
		- **Upon completion of switch being completed, a termination form needs** to be completed on the (now) CE assignment.
		- And if the (now) MAIN assignment is to remain at 100%, then no other form needs to be processed.
	- o However, if the MAIN assignment is to revert to 50%, then:

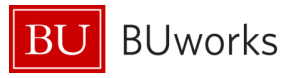

- A 'Maintain Form' needs to be processed to change the Employee Group (EG) on the position to Faculty Part-time and upon completion
- An Employee Position Update (EPU) form needs to be processed, with:
	- the reason of 'Change to Employee Group'

- Percent Time to 50%
- Salary Amount changed to correct to the new pay

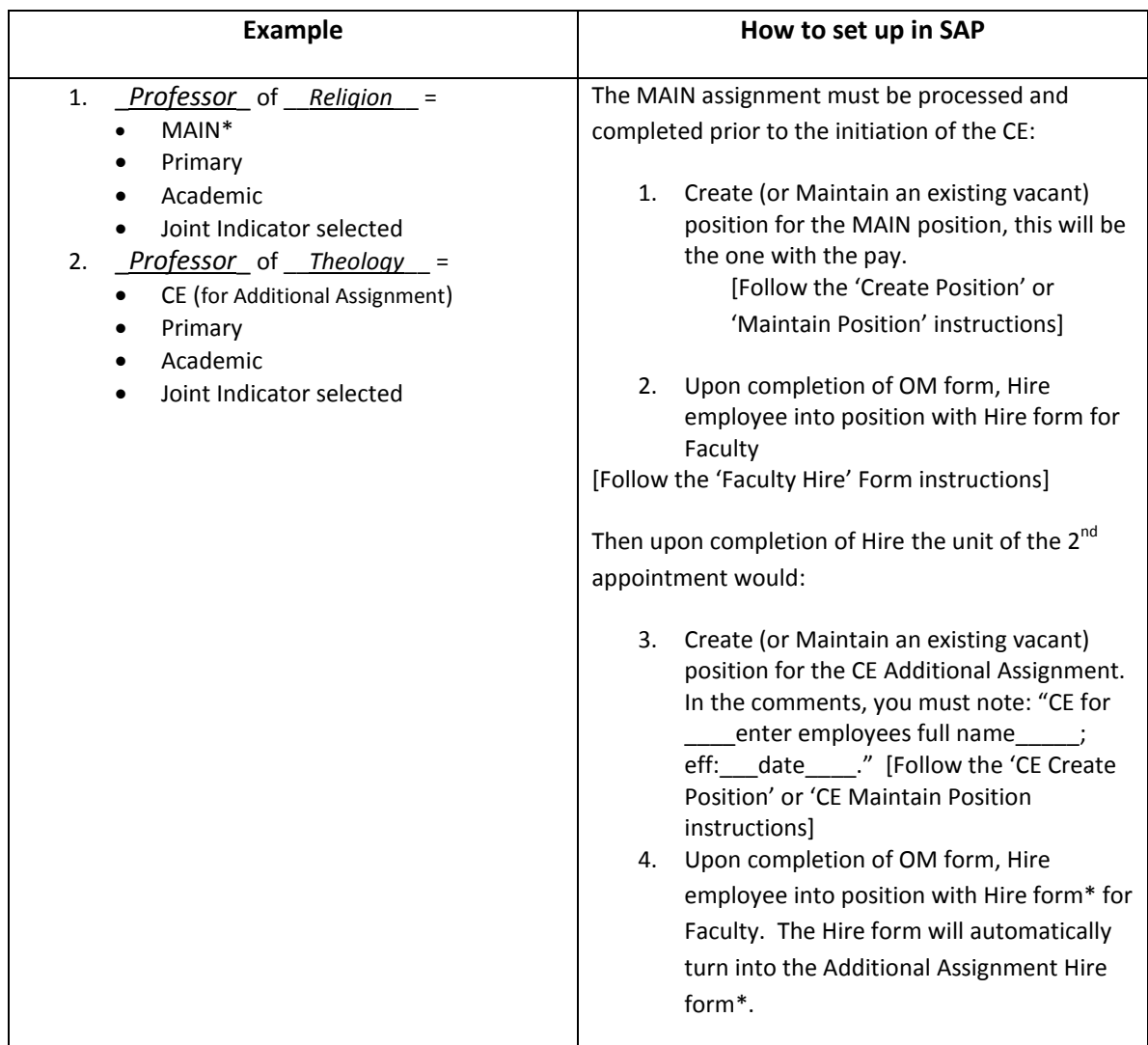

#### <span id="page-20-0"></span>**3.1.4 Faculty employee has 3 Academic appointments**

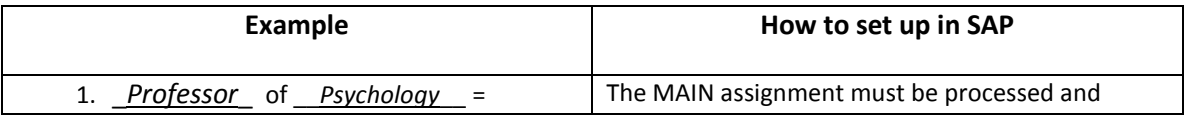

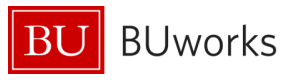

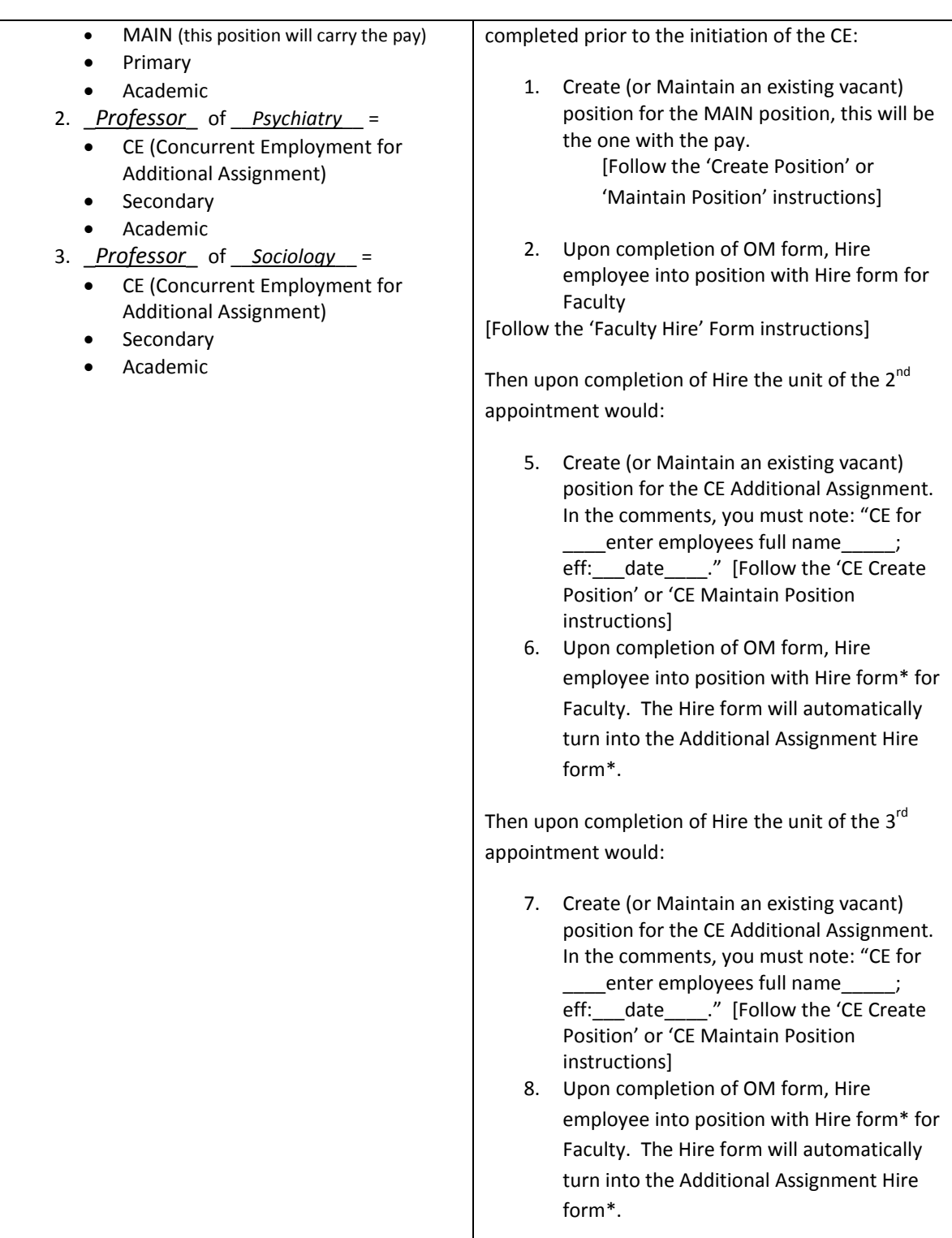

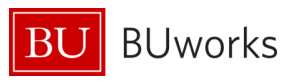

#### <span id="page-22-0"></span>**3.1.5 Faculty employee has 4 Academic appointments**

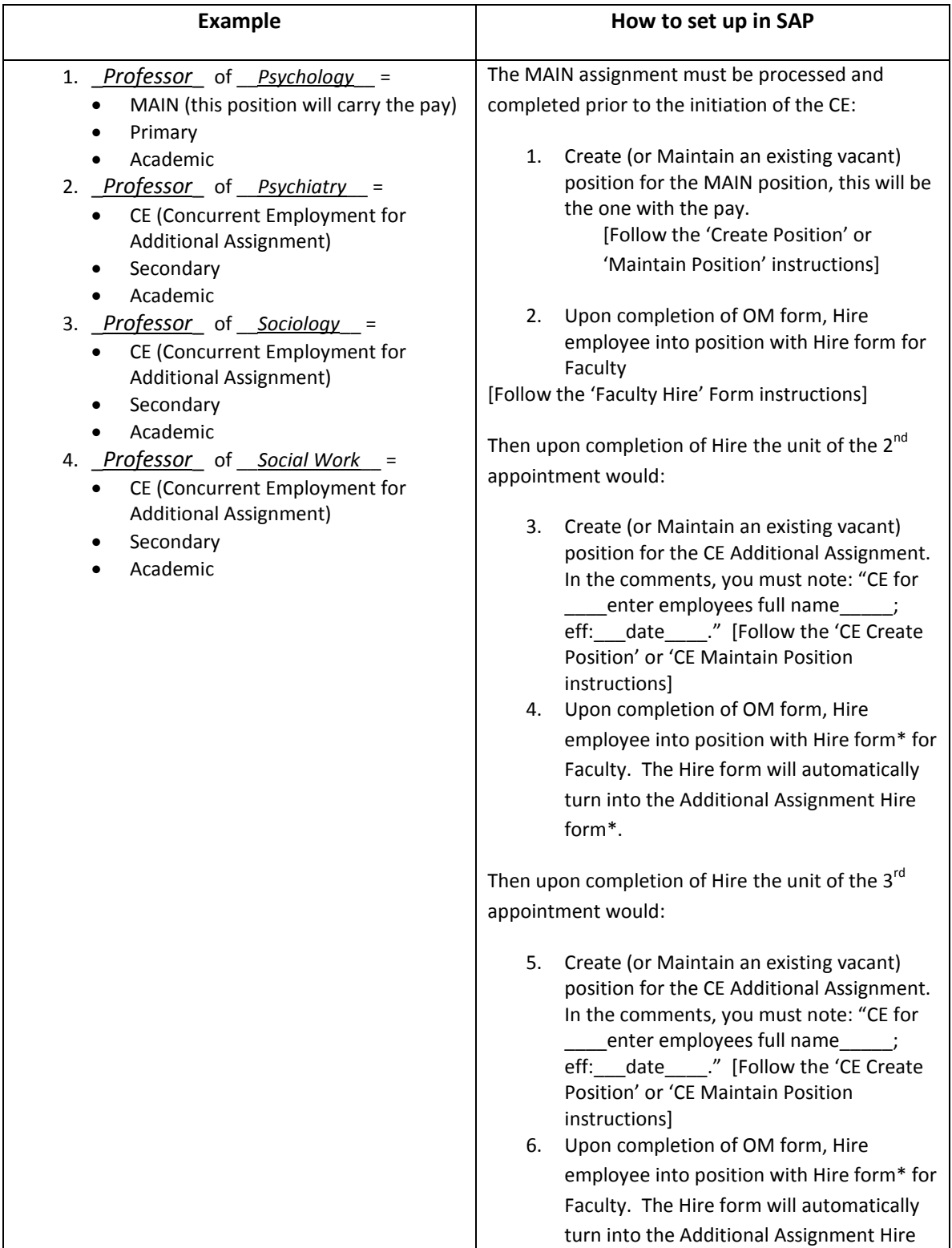

![](_page_23_Picture_1.jpeg)

![](_page_23_Picture_289.jpeg)

### <span id="page-23-0"></span>**3.1.6 Faculty employee has 5 Academic appointments**

![](_page_23_Picture_290.jpeg)

![](_page_24_Picture_1.jpeg)

![](_page_24_Picture_179.jpeg)

![](_page_25_Picture_1.jpeg)

![](_page_25_Picture_211.jpeg)

#### <span id="page-25-0"></span>**3.1.7 Faculty employee has 1 Academic & 1 Administrative appointments**

![](_page_25_Picture_212.jpeg)

![](_page_26_Picture_1.jpeg)

#### <span id="page-26-0"></span>**3.1.8 Faculty employee has 2 Academic & 1 Administrative appointments**

\_\_\_\_\_\_\_\_\_\_\_\_\_\_\_\_\_\_\_\_\_\_\_\_\_\_\_\_\_\_\_\_\_\_\_\_\_\_\_\_\_\_\_\_\_\_\_\_\_\_\_\_\_\_\_\_\_\_\_\_\_\_\_\_\_\_\_\_\_\_\_\_\_\_\_\_\_

![](_page_26_Picture_257.jpeg)

![](_page_27_Picture_1.jpeg)

![](_page_27_Picture_276.jpeg)

#### <span id="page-27-0"></span>**3.1.9 Faculty employee has 3 Academic & 1 Administrative appointments**

![](_page_27_Picture_277.jpeg)

![](_page_28_Picture_1.jpeg)

![](_page_28_Picture_255.jpeg)

#### <span id="page-28-0"></span>**3.1.10 Faculty employee has 4 Academic & 1 Administrative appointments**

![](_page_28_Picture_256.jpeg)

![](_page_29_Picture_1.jpeg)

![](_page_29_Picture_220.jpeg)

![](_page_30_Picture_1.jpeg)

![](_page_30_Picture_247.jpeg)

#### <span id="page-30-0"></span>**3.1.11 Faculty employee has 1 Academic & 2 Administrative appointments**

![](_page_30_Picture_248.jpeg)

![](_page_31_Picture_1.jpeg)

![](_page_31_Picture_268.jpeg)

#### <span id="page-31-0"></span>**3.1.12 Faculty employee has 1 Academic & 3 Administrative appointments**

![](_page_31_Picture_269.jpeg)

![](_page_32_Picture_1.jpeg)

![](_page_32_Picture_175.jpeg)

![](_page_33_Picture_1.jpeg)

#### <span id="page-33-0"></span>**3.1.13 Faculty employee has 1 Academic & 4 Administrative appointments**

![](_page_33_Picture_304.jpeg)

![](_page_34_Picture_1.jpeg)

![](_page_34_Picture_174.jpeg)

#### <span id="page-34-0"></span>**3.1.14 Faculty employee has 2 Academic & 2 Administrative appointments**

![](_page_34_Picture_175.jpeg)

![](_page_35_Picture_1.jpeg)

![](_page_35_Picture_277.jpeg)

![](_page_36_Picture_1.jpeg)

![](_page_36_Picture_306.jpeg)

#### <span id="page-36-0"></span>**3.1.15 Faculty employee has 2 Academic & 3 Administrative appointments**

![](_page_36_Picture_307.jpeg)

![](_page_37_Picture_1.jpeg)

![](_page_37_Picture_177.jpeg)

![](_page_38_Picture_1.jpeg)

turn into the Additional Assignment Hire form\*.

#### <span id="page-38-0"></span>**3.1.16 Faculty employee has 3 Academic & 2 Administrative appointments**

![](_page_38_Picture_292.jpeg)

![](_page_39_Picture_1.jpeg)

![](_page_39_Picture_157.jpeg)

![](_page_40_Picture_1.jpeg)

#### <span id="page-40-0"></span>**3.1.17 Faculty employee has a 'Joint' Academic & 2 Administrative appointments**

\_\_\_\_\_\_\_\_\_\_\_\_\_\_\_\_\_\_\_\_\_\_\_\_\_\_\_\_\_\_\_\_\_\_\_\_\_\_\_\_\_\_\_\_\_\_\_\_\_\_\_\_\_\_\_\_\_\_\_\_\_\_\_\_\_\_\_\_\_\_\_\_\_\_\_\_\_

![](_page_40_Picture_283.jpeg)

![](_page_41_Picture_1.jpeg)

![](_page_41_Picture_245.jpeg)

#### <span id="page-41-0"></span>**3.1.18 Faculty employee is Director of Center (MAIN-Admin) & has 2 Academic appointments**

![](_page_41_Picture_246.jpeg)

![](_page_42_Picture_1.jpeg)

![](_page_42_Picture_216.jpeg)

#### <span id="page-42-0"></span>**3.1.19 Faculty employee only doing primarily Research in a Center = 1 Acad & 1 Admin appointments**

![](_page_42_Picture_217.jpeg)

![](_page_43_Picture_1.jpeg)

![](_page_43_Picture_196.jpeg)

### <span id="page-43-0"></span>*3.2 Termination of Faculty Appointments*

When a faculty employee terminates their employment with Boston University, it is processed utilizing the Termination form or the Retirement form (if eligible). However, if they have more than one assignment there needs to be communication between the units that hold their appointments to determine if:

- All appointments are ending
	- 1. In this case, prior to ending the MAIN assignment, **all of the CE assignments must be terminated first** (Note: CE assignments are not eligible for retirement and are only terminated). The termination form would be initiated by the Faculty Payroll Coordinator in the unit holding the CE assignment. The effective date is the last day of the month (as their termination from the position will automatically update to begin on the  $1<sup>st</sup>$  of the following month.
	- 2. Once all CE assignments have been terminated, then the Faculty Payroll Coordinator of the MAIN assignment is notified that they may initiate the Termination/Retirement form for the MAIN assignment.
- No appointments ending One of the secondary academic assignments wishes to become the MAIN assignment and current MAIN wishes to become secondary. This action must be done with great care as to not affect the benefits and pay records of the employee. Please contact HR/Provost Office to determine the best way to process as there are many various combinations of appointments.
- If the Dean wants to retain the employee as a Faculty Non-Compensated-Volunteer going forward, this is **not a termination** and may be processed through the forms:
	- 1. Faculty Payroll Coordinator must process a Maintain Position and note in the comments that "\_\_\_employee (full name) \_\_\_\_\_ is changing to a Volunteer effective on fill in the date.

![](_page_44_Picture_1.jpeg)

- 2. Once it completes, they will then process an EPU (Employee Position Update) form with the reason of 'Change to Employee Group' and enter all the data to put the employee into the updated volunteer position.
- 3. If employee has CE, then ALL assignments must be converted to Volunteer as well.

### <span id="page-44-0"></span>*3.3 Forms Relating to Faculty Data*

 **Faculty Hire** – used to hire, rehire, or hire into an Additional Assignment. The single form will automatically change into:

\_\_\_\_\_\_\_\_\_\_\_\_\_\_\_\_\_\_\_\_\_\_\_\_\_\_\_\_\_\_\_\_\_\_\_\_\_\_\_\_\_\_\_\_\_\_\_\_\_\_\_\_\_\_\_\_\_\_\_\_\_\_\_\_\_\_\_\_\_\_\_\_\_\_\_\_\_

- o a **Rehire** if the employee is retired or terminated in SAP, or
- o an **Additional Assignment**, if the faculty employee already exists in SAP. *Note: If you were not expecting this, please stop and check with the Provost Office to find out who holds the MAIN Assignment to contact and discuss.*
- **Faculty Data Maintenance –** used to change/maintain the faculty data on a IT9001 record, or create a IT9001 record when needed/missing.
- **Employee Position Update –** when a faculty member moves within the same school, gets a promotion, change in title or has a change to their PA, PSA, EG or ESG
- **Transfer –** when a faculty employee moves to a different school/college or unit within a school under a different organization that the payroll coordinator does not have access to.
- **Position Change -** when a faculty member moves within the same school that requires a new position [Ex: if going from graded staff position to faculty position]
- **Recurring Payment –** used to pay money owed for services over their base salary that is for a period of more than one month. [Ex: if faculty employee is a Chair and should receive a stipend above their base salary, it would be paid through a recurring payment throughout their administrative appointment.]
- **Additional Payment –** used to pay a 1 time payment for money owed over their base salary
- **Termination –** used when employee is totally leaving BU **(note:** changing to volunteer status is not a termination**).** If faculty employee has CE, then the additional assignments must be terminated prior to the MAIN.
- **Retirement –** used when employee is eligible for retirement status and is leaving BU. Note: if faculty employee has CE, then the additional assignments would be terminated (not retired) prior to processing the Retirement Action on the MAIN assignment
- **Non-Reappointment/Non-Continuance –** when a faculty employee is given notice that their appointment will not be continuing.
- **Education –** to maintain/create records for degrees/awards obtained by the faculty employee

![](_page_45_Picture_1.jpeg)

### <span id="page-45-0"></span>*3.4 Corrections Relating to Faculty Data*

![](_page_45_Picture_322.jpeg)

\_\_\_\_\_\_\_\_\_\_\_\_\_\_\_\_\_\_\_\_\_\_\_\_\_\_\_\_\_\_\_\_\_\_\_\_\_\_\_\_\_\_\_\_\_\_\_\_\_\_\_\_\_\_\_\_\_\_\_\_\_\_\_\_\_\_\_\_\_\_\_\_\_\_\_\_\_

![](_page_46_Picture_1.jpeg)

### <span id="page-46-0"></span>**4 Glossary**

*Note: Format = word; related page number; link to relating page #, \*definition source, definition*

• Academic; pg. [4](#page-3-2); [\(Academic\)](#page-3-3)<sup>\*</sup>, - for professorial, instructional ranks which may also have a modifier of clinical, research, adjunct or emeritus. [Note: full listing of academic ranks are located in Section 1.2.1]

- **Active Status**; pg. 13; If the faculty employee is within his/her contract appointment agreement and is not terminated or retired from the university, then 'Active' should be selected/displayed. The 'Inactive' status is for terminated or retired status with the university.
- **Administrative**; pg. [4;](#page-3-2) (Administrative) *\*,*  for professional duties that may require the management of a unit, division, program or employees. [Note: full listing of administrative ranks located in Section 1.2.2]
- **Appointment Level**; pg. 11; Identifies if the appointment is the Primary or Secondary Appointment for both the Appointment Type of Academic and Administrative. [Note: this can be determined by where the faculty employee does most of their work and mainly what their discipline is in.]
- **Appointment Type**; pg. 11; Identifies if the appointment is an Academic Appointment (such as Professor; full listing of Academic titles is located in Section 1.3) of an Administrative Appointment (such as Chair; full list of Administrative titles is located in Section 1.4)
- **Concurrent Employment**; pg[. 9;](#page-8-0) [\(ConcurrentEmployment\)](#page-8-2) -
- **Contract End Date**; pg. 13; This is the end date of the appointment. The format of the date is: mm/dd/yyyy; Ex: 01/01/2013
- **Contract Length**; pg. 13; The 'Contract Length' field is currently not a calculated field in SAP and can be updated at any time by entering the length of time the contract was for. The format of the date is yy.mm. If faculty employee had a contract for 2 ½ years the entry would be made as follows: 02.06 (2 years & 6 months). If they terminated after 35 months the entry would be made as follows: 02.11 (2 years & 11 months).
- **Contract Start Date**; pg. 12; This is the start date of the appointment. Note: there can be several 'Re-appointments' or 'Status Changes' for the same position/rank which will result in several 'Contract Start Dates' per position/rank. The format of the date is: mm/dd/yyyy; Ex: 01/01/2013
- **Contract Type**; pg. 12; This table correlates automatically which varies upon the selection made in the 'Covered By' field. [Full list of selection values noted in section2.2.3.]
- **Coterminous**; pg. 12; This means that the appointment will terminate if the MAIN position terminates [Ex.: Administrative appointments are coterminous, as there must be an active academic appointment for the administrative appointment to be active.]
- **Covered By**; pg 12; This determines the track and the Contract type that they are governed under. [Ex.: Tenure-TEN for CRC; FY-FPP for BUMC….]

![](_page_47_Picture_1.jpeg)

 **Current Rank**; pg.11; - the current rank that the faculty employee holds defaults in from IT0001. It displays the title and the position number.

\_\_\_\_\_\_\_\_\_\_\_\_\_\_\_\_\_\_\_\_\_\_\_\_\_\_\_\_\_\_\_\_\_\_\_\_\_\_\_\_\_\_\_\_\_\_\_\_\_\_\_\_\_\_\_\_\_\_\_\_\_\_\_\_\_\_\_\_\_\_\_\_\_\_\_\_\_

- **Date of Tenure**; pg. 12; This is the full date that the faculty employee obtained tenure. Faculty employees who have this filled in must be on a 'Covered By' of 'Tenure'. Note: This is only valid on the Charles River Campus as there is no tenure on the BU Medical Campus. The format of the date is: mm/dd/yyyy; Ex: 01/01/2013
- **Decision**; pg. 13; Identifies the outcome of the appointment approval (full selection list below in Section 2.2.4)
- **Decision Date**; pg. 13; This was the date that the final required approver signed off on the appointment. [Ex: President, Provost of Dean approval date.] The format of the date is: mm/dd/yyyy; Ex: 01/01/2013
- **Employee Group** ; pg. [4](#page-3-1) ; [\(EmployeeGroup\)](#page-3-4) *\*D+,* is how employees are grouped based on similarities/differences in time, pay and/or benefits. Part of the Enterprise Structure.
- **Employee Subgroup**; pg. [4;](#page-3-1) [\(EmployeeSubgroup\)](#page-3-5) *\*D+*. are subdivisions of the Employee Groups which further define employees similarities/differences in time, pay and/or benefits. Part of the Enterprise Structure.
- **Full Time Hire Date**; pg. 11; This is the date that the faculty employee was hired as or became a Full-Time faculty employee. Note: Full-time is equal to 100if an employee leaves the university (terminates from the system and is rehired as a Full-time faculty, this should hold the date of the rehire not the original FT date. If they come back as a Part-Time or Volunteer, then the date should not be filled in. The format of the date is: mm/dd/yyyy; Ex: 01/01/2013
- **Initial Academic Appointment Date**; pg. 11; This is the very first effective date that a faculty employee ever held a faculty appointment with Boston University. The format of the date is: mm/dd/yyyy; Ex: 01/01/2013
- **Job**; pg. [5;](#page-4-0) [\(JOB\)](#page-4-1) \*D Job is a type of object managed in SAP HCM Organizational Management module and is assigned to a position. Job classifies positions and allows standardized attributes to inherit to the position, such as qualifications, descriptions, US job attribute codes, and planned compensation. The validity date of each attribute defines whether data is current, historical or future. For Faculty this is the rank equivalent. [Examples: Professor, Clinical Associate Professor, Director, Dean…]
- **Job #**; pg. [5](#page-4-0) ; [\(JobNumber\)](#page-4-2) \* is the unique code number which is the identifier for a particular 'Job'
- **Job Short Text**; pg. [5](#page-4-0); [\(JobShortText\)](#page-4-3)<sup>\*</sup> is the unique code text which is the identifier for a particular Job's abbreviated title [ex: PROF = Professor. Full listing located in Sections 1.2.1 and 1.2.2]
- **Joint**; pg. 12; If the employee has a 'true' joint academic faculty appointment with 50/50 split for both pay and responsibilities divided equally between two units, and is agreed upon prior to the hire. Please contact the Provost Office prior to offering to employee for approval.
- **Major Affiliate & Affiliate Name**; pg. 12; to identify the affiliation an employee holds with any of the Outside Institutes/Practices Affiliated with Boston University.
- **MAIN**; pg. [8;](#page-7-0) [\(MAIN\)](#page-7-1) -

![](_page_48_Picture_1.jpeg)

**Position Long Title**; pg[. 5](#page-4-0); [\(PositionLongText](#page-4-4))<sup>\*</sup>, - is known as the 'business card' title. It is the full approved title of the appointment which combines the Position Medium Text with the School/College/Unit and sometimes the sub-unit of the department. [Ex: Professor of \_*Medicine in Nephrology*\_. This example highlights 'Nephrology' which is a sub-specialty unit within the Department of Medicine in the School of Medicine.]

\_\_\_\_\_\_\_\_\_\_\_\_\_\_\_\_\_\_\_\_\_\_\_\_\_\_\_\_\_\_\_\_\_\_\_\_\_\_\_\_\_\_\_\_\_\_\_\_\_\_\_\_\_\_\_\_\_\_\_\_\_\_\_\_\_\_\_\_\_\_\_\_\_\_\_\_\_

- **Position Medium Text**; pg. [5](#page-4-0) ; [\(PositionMedText](#page-4-5) ) *\*,*  is the rank name [ex: Professor, Research Associate Professor…; Full listing located in Sections 1.2.1 and 1.2.2]
- **Position/Rank Effective Date**; pg. 11; This is the date that the Position/Rank was approved to be effective by.
- The format of the date is: mm/dd/yyyy; Ex: 01/01/2013
- **Position Short Text**; pg[. 5;](#page-4-0) [\(PositionShortText\)](#page-4-6) \*, is usually the same as the Job Short Text; however, in some cases it is varied and needed to either group or distinguish between 'Job Short Texts'. For example, the 2 Instructor Jobs [INSTCR & INSTMC = INST for reporting purposes] and to distinguish differences for Executives [M6EXECSDEANS = PRES, PROV, ASCPROV or DEAN].
- **Primary**; pg[. 8;](#page-7-0) [\(Primary\)](#page-7-2) -
- **Tenure Review**; pg. 12; This is the year that the employee is due for their tenure review. Faculty employees who have this filled in must be on a 'Covered By' of 'Tenure Track'. [Ex: '2013']

#### *Notes:*

*\*= Not in Data Dictionary \*D=Definition same as the Data Dictionary \*D+=Definition from the Data Dictionary + additional \*N=Definition not the same as the Data Dictionary*

![](_page_49_Picture_1.jpeg)

### <span id="page-49-0"></span>**5 IMPORTANT Tips to Remember**

 $\checkmark$  A faculty employee may only hold up to 5 appointments at any given time

\_\_\_\_\_\_\_\_\_\_\_\_\_\_\_\_\_\_\_\_\_\_\_\_\_\_\_\_\_\_\_\_\_\_\_\_\_\_\_\_\_\_\_\_\_\_\_\_\_\_\_\_\_\_\_\_\_\_\_\_\_\_\_\_\_\_\_\_\_\_\_\_\_\_\_\_\_

- $\checkmark$  The MAIN Assignment carries all of the pay for the employee
- $\checkmark$  The MAIN Assignment will almost always be an Academic Assignment
- The MAIN Assignment **must be established** (completed) first in SAP prior to the initialization of any CE Additional Assignment(s).
- $\checkmark$  When either creating or maintaining a position for CE to note the following in the comment section: "CE for enter faculty employees full name effective on \_\_\_*enter the effective date*\_\_\_."
- $\checkmark$  If you are initiating the Faculty Hire and you are not the Faculty Actions Manager (FAM), please contact him/her for the faculty data needed to complete the hire form prior to initiating the form
- When a Faculty Employee is terminating and has CE assignments; the **CE assignments must be terminated prior to the MAIN**.
- $\checkmark$  If a Faculty Employee is changing from a paid to a volunteer ESG, then it is **not a termination**. There needs to be a Maintain Position form and an EPU processed to reflect the update of employment status on the faculty employee.